Thank you very much for purchasing our AC servo products.

This manual will be helpful in the installation,wiring,inspection and operation of Our AC servo drive.Before using the product,please read this user manual to ensure correct use.

#### **Contents of this manual**

This manual is a user guide that provides the information on how to operate and maintain H3N series AC servo drives.The contents of this manual are including the following topics:

Installation of AC servo drives Configuration and wiring Parameter settings Control functions and adjusting methods of AC servo drives Trial run steps **Troubleshooting** 

#### **Who should use this manual**

This user manual is intended for the following users: Those who are responsible for installling or wiring. Those who are responsible for operating or programming. Those who are responsible for troubleshooting.

#### **Important precautions**

Before using the porduct,please read this user manual thoroughly to ensure correct use and store this manual in a safe and handy place for quick reference whenever to be necessary.Besides,please observe the following precautiongs:

Do not use the product in a potentially explosive environment.

Install the porduct in a clean and dry location free from corrosive and inflammable gases or liquids

Ensure that the drive is correctly connected to a ground. The grounding metho must comply with the electrical standard of the country.

Do not connect a commercial power supply to the U,V,W terminals of drives,otherwise the drive will be damaged.

Do not attach,modify and remove wiring when power is applied to the AC servo drive.

Do not disconnect the drive and motor when the power is ON.

Do not touch the heat sink of the drive duiring operation.

If you do not understand, please contact your local sales representative. Please place this user manual in a safe location for future reference.

# **Safety Caution**

#### **Installation**

◆The applications should be kept away from the water vapor, corrosive gases,flammable gases and so on.Otherwise it may result in electric shock,fire or personal injury.

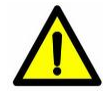

◆The application environment should be without direct sunlight, dust, salt and metal powder,and so on.

◆The applications should be kept away from the place which the oil and pharmaceutical will attach or be dipped.

#### **Wiring**

◆Connect the ground terminals to a class-3 ground (Ground resistance should not exceed 100  $Ω$ )

◆The H series AC servo drive is suitable for AC 220V single-phase or three-phase power.Please do not connect to the power AC 380V.Failure to observe this precaution may damage the drive.

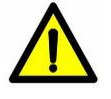

◆Do not connect any power supplies to the U,V,W terminals.Failure to observe this caution may result in injury,damage to the drive or fire.

◆Ensure that all screws,wire terminations and connectors are secure on the power supply,servo drive and motor.Failure to observe this precaution may result in damage,fire or personal injury.

◆In order to prevent fire hazard and accidents, please form the wiring by the cable specifications outlined in this manual.

#### **Operation**

◆Before starting the operation with a mechanical system connected, change the drive parameters to match the user-defined parameters of the mechanical system.Starting the operation without matching the correct parameters may result in servo drive or motor damage,or damage to the mechanical system.

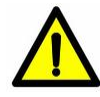

◆Do not touch or approach any rotating parts (e.g. heatsink) while the servo is running.Failure to observe this caution may cause serious personal injury.

◆Do not remove the operation panel while the drive is connected to an electrical power source otherwise electrical shock may result.

◆Do not disassemble the servo drive as electrical shock may result.

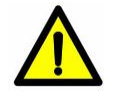

◆Do not connect or disconnect wires or connectors while power is applied to the drive.

◆Wait at least 10 minutes after power has been removed before touching any drive or motor teminals or performing any wiring or inspection as an electrical charge may still remain in the servo drive.

### **Important warn**

Before you use the driver, please do notice the follows:

- 1. H3N series drivers are AC 220V power input. Do not use AC 380V input. Or the drivers will be damaged, and it possibly cause hurt to people.
- 2. Inputs of H3N-LD are R / T ports with single-phase power, and the S port is not used.
- 3. Please set the right motor code parameter PA1 to match the motor and the driver.
- 4. The input voltage of pulse and sign is DC 5V. If your controller output a DC 24V singal for the pulse and sign, a 1.2k $\Omega$  resistance must be cascaded on pin 26(pulse+) and pin 24(sign+). Or the drivers will be damaged.
- 5. When high speed start-stop is frequent needed, the driver must add break resistor. Please follow the user manual or contact our technical support, use a right break resistor for the driver.
- 6. Please set the right Electronic Gear Ratio parameter PA12, PA13.
- 7. Please set the right parameter PA14 for different mode of pulse input.
- 8. The change of PA1, PA14, PA35 is active after repower. So when you change these paramaters, you should shut down the power and repower.
- 9. If you use a break motor, please follow chapter 5.4.
- 10.The motor code of H3N-ED is different from the others. Please note chapter 7 for details.
- 11.If client decide to make motor encoder cable which connect the motor encoder and CN1 of the driver by yourself, please do use shielded cable, and the length should less than 15m. Normal cable can't be used.
- 12.If client decide to make the control cable which connect the controller and CN2 of the driver by yourself, shidlded cable should be used, and the length should less than 15m.

### **Contents**

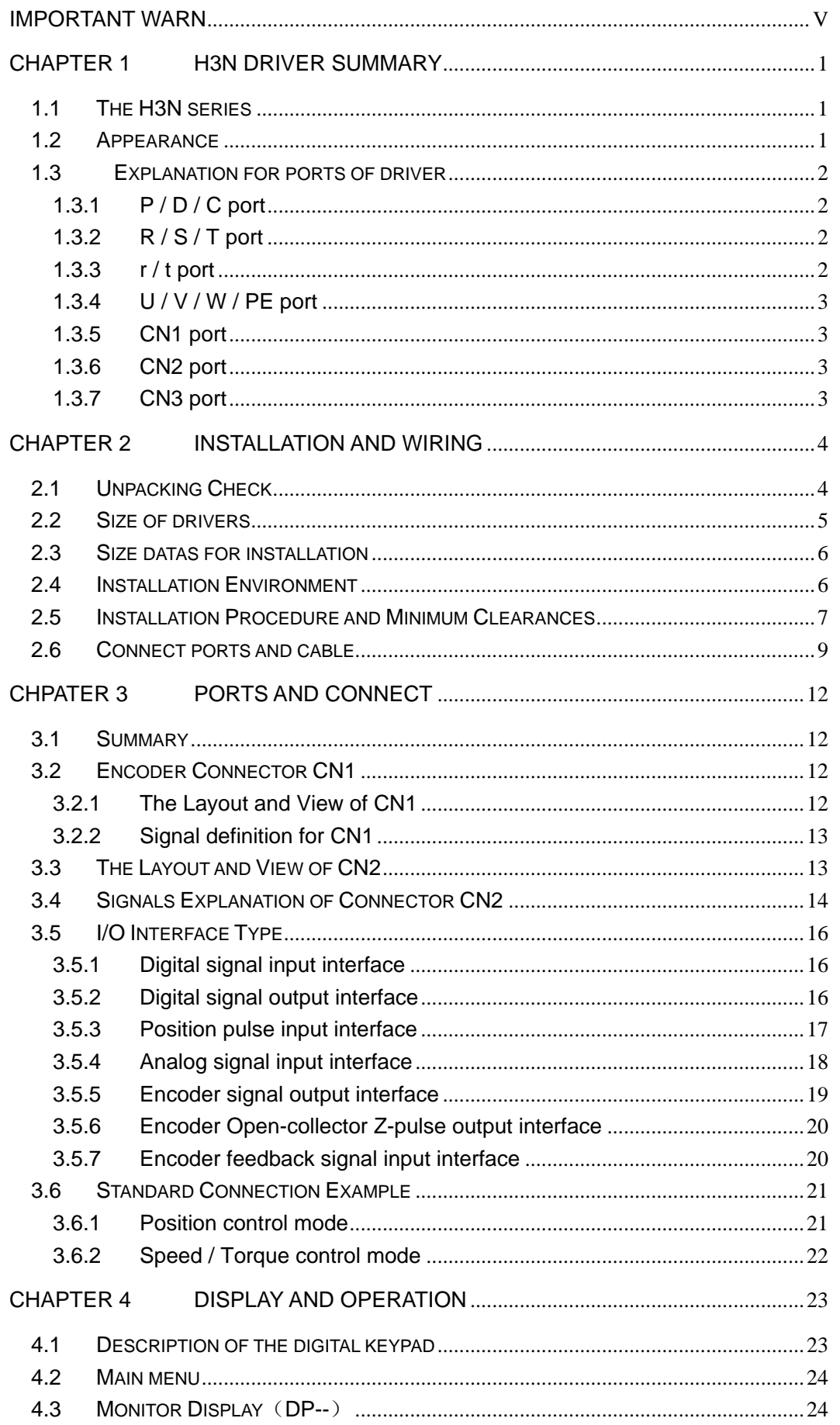

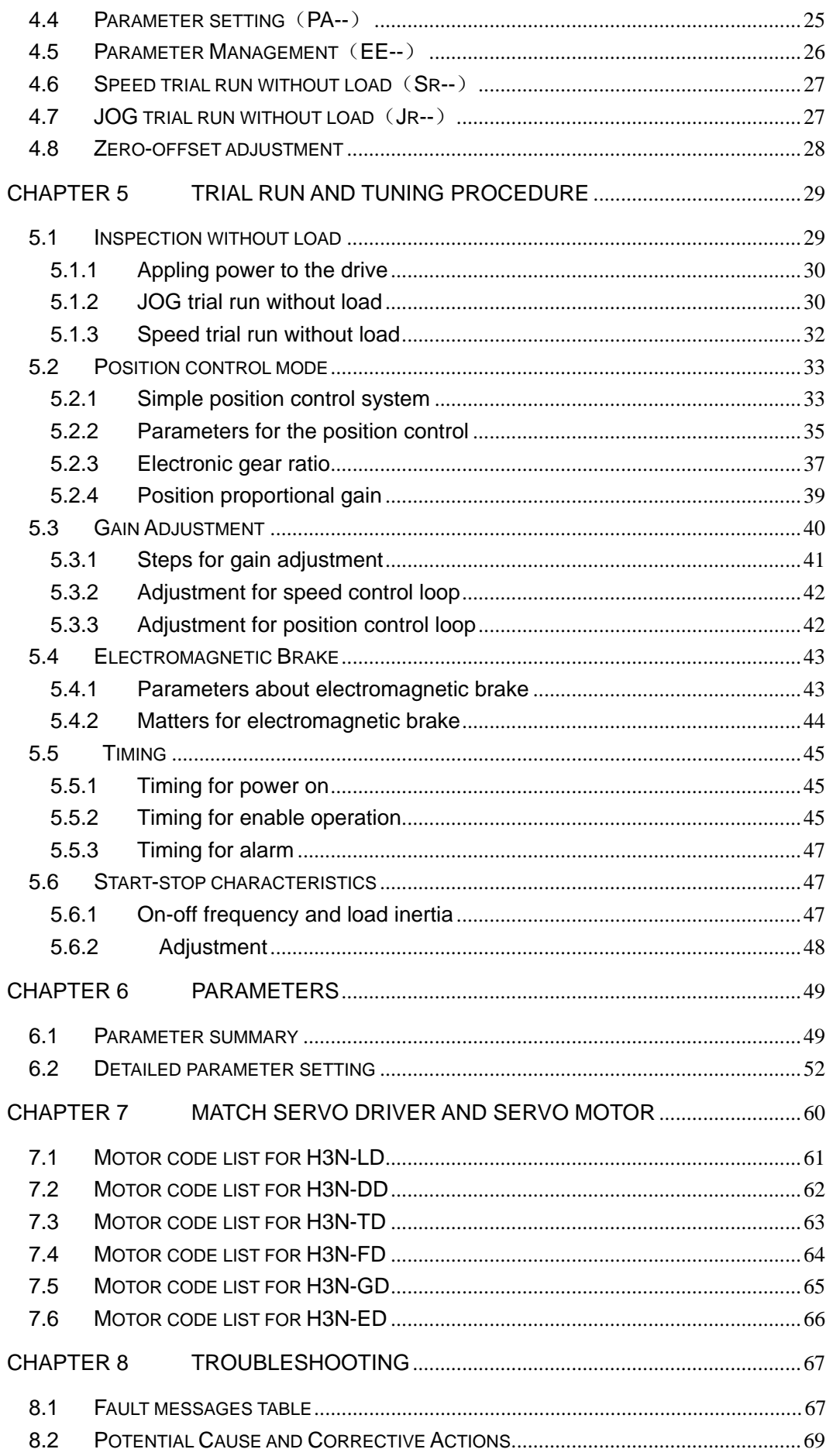

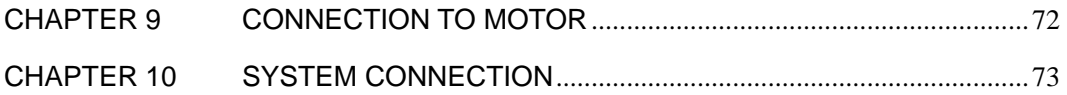

# **Chapter 1 H3N Driver summary**

# **1.1 The H3N series**

H3N series drivers include H3N-LD,H3N-DD,H3N-TD,H3N-FD,H3N-GD and H3N-ED. P / D / C, R / S / T, r / t, U / V / W / PE are power port. The power port of H3N-ED is different from the others.

CN1, CN2, CN3 are signal port.

The power level of H3N series drivers show as table 1-1:

| <b>TYPE</b>                     | <b>IPM</b><br>(A) | <b>POWER</b><br><b>LEVEL</b><br>(kw) |
|---------------------------------|-------------------|--------------------------------------|
| H3N-LD                          | 15                | 0.5                                  |
| H <sub>3</sub> N-D <sub>D</sub> | 20                | 0.9                                  |
| H <sub>3</sub> N-T <sub>D</sub> | 30                | 1.5                                  |
| H <sub>3</sub> N-FD             | 50                | 2.5                                  |
| H3N-GD                          | 65                | 3.5                                  |
| H3N-ED                          | 30                | 1.5                                  |

Table 1-1 Power level of H3N series drivers

# **1.2 Appearance**

The appearance of H3N-TD, H3N-FD, H3N-GD are the same. They all include P / D / C, R / S / T / r / t, CN1, CN2, CN3.

H3N-LD,H3N-DD don't include P / D / C and CN3. H3N-ED don't include P / D / C.

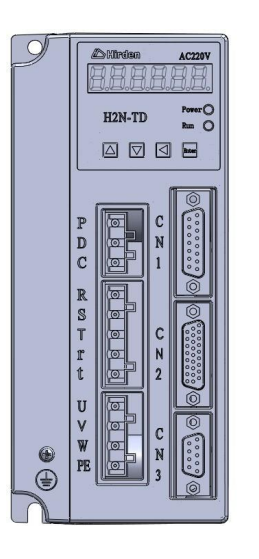

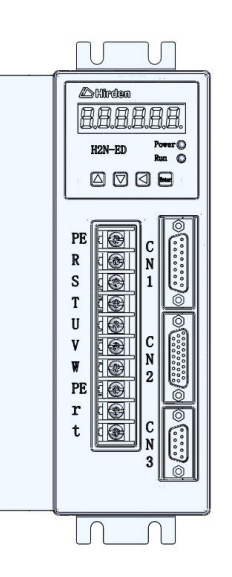

Figure 1-1 appearance of H3N

# **1.3 Explanation for ports of driver**

# **1.3.1 P / D / C port**

1. P / D / C port is used for add break resistor.

2. Do not connect P and C direactlly, that will damage the driver.

3. When P connect to D, the inner break resistor is active. P is connected with D when the drivers leave the factory.

4. If a extra break resistor is needed, the extra resistor is connected between P and C.

5. If P and D is connected, and P, C is also connected, the inner break resistor and the extra break resistor are both active.

### **1.3.2 R / S / T port**

R / S / T port is AC 220V 3PH power input port.

Do not use AC 380V power input, that will damage the driver, or even cause hurt to people.

The input port odH3N-LD is R / T with singal-phase power. Port S is not used.

### **1.3.3 r / t port**

This port is support power for control system in driver. AC 220V must be required.

Do not use AC 380V. That will damage the driver.

#### **1.3.4 U / V / W / PE port**

U / V / W / PE is power output of driver, it support power for motor.

The power cable is always support by the manufactor, if client want make it by yourself, please use the right wire. And you must ensure the order of U / V / W / PE is correct, or the motor maybe out of control.

Please follow table 2-3, table 2-4.

### **1.3.5 CN1 port**

CN1 port is encoder singal port, used for receive the singal of motor encoder. H3N series drivers just match incremental photo-electricity encoder.

Incremental photo-electricity encoder include 6 singals: U V W A B Z. It takes differential singal output, and include 15 wire output.

The define of CN1 pins shows as table 3-1.

#### **1.3.6 CN2 port**

CN2 port is control singal port, the define of CN2 pins show as table 3-2.

#### **1.3.7 CN3 port**

This port is use for communication between driver and PC. The port is reserved in H3N series.

# **Chapter 2 Installation And wiring**

This chapter is about strorage and installation environment, as well as the installation considerations for the H3N series AC Servo Drive.

Plesae do notice these:

1. If the driver is damaged in transportation, do not power it. Please contact the provider.

2. Do not power the driver with AC 380V.

3. Please ensure PE is weel conncet with ground.

### **2.1 Unpacking Check**

After receiving the AC servo drive, please check for the following:

#### **Ensure that the product is what you have ordered.**

Verify the part number indicated on the nameplate corresponds with the part number of your order (Please refer to Section 1.1 and 1.3 for details about the model explanation).

#### **Check for damage.**

Please inspect the unit to insure that it was not damaged duiring shipment.

Ensure that the servo motor shaft freely. Rotate the motor shaft by hand, a smooth rotation will indicate a good motor.However, a servo motor with an electromagnetic brake can not be rotated manually.

#### **Check for loose screws.**

Ensure that all necessary screws are tight and secure.

If any items are damaged or incorret, please inform the distributor whom you purchased the product from or your local Hirden sales representative.

# **2.2 Size of drivers**

Size of H3N series drivers show as figure 2-1 and table 2-1.

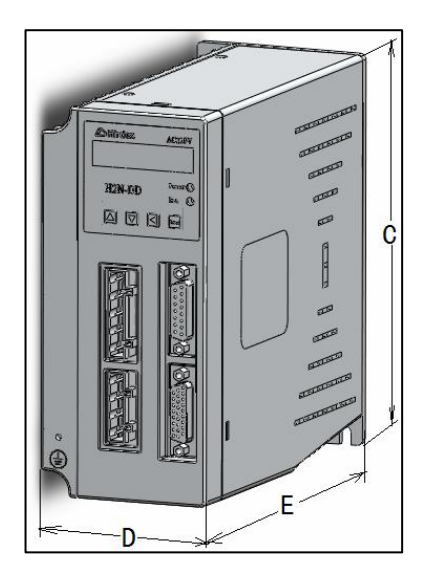

Figure 2-1 size sketch map

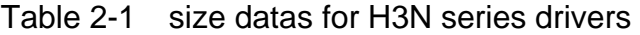

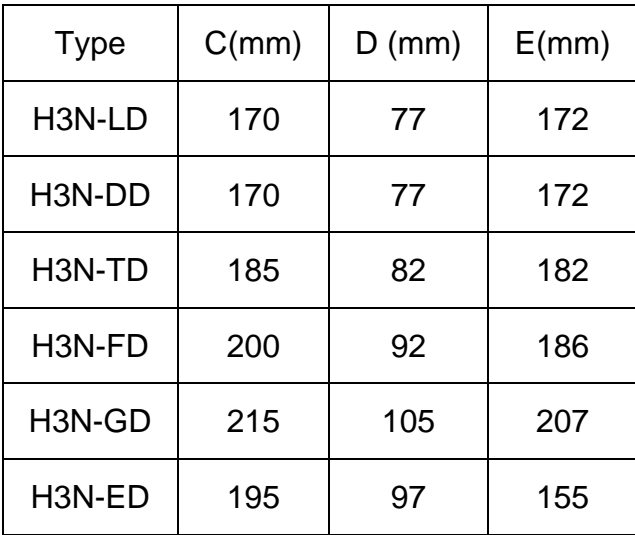

# **2.3 Size datas for installation**

The size for installation is show as figure 2-2 and table 2-2.

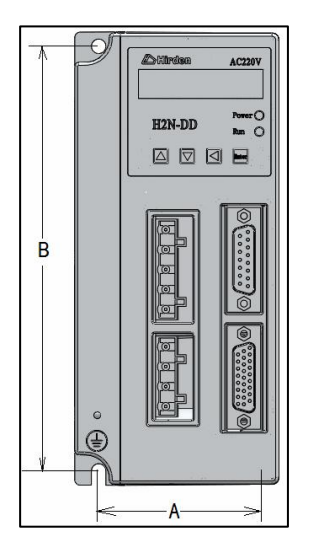

Figure 2-2 size sketch map of installation

| Size data of installation |      |       |  |  |
|---------------------------|------|-------|--|--|
| Type                      | A/mm | B/mm) |  |  |
| H3N-LD                    | 60   | 160   |  |  |
| H3N-DD                    | 60   | 160   |  |  |
| H3N-TD                    | 65   | 175   |  |  |
| H3N-FD                    | 75   | 189.3 |  |  |
| H3N-GD                    | 88   | 203.5 |  |  |
| H3N-ED                    | 25   | 208   |  |  |

Table 2-2 installation size data for H3N series driver

# **2.4 Installation Environment**

The operating temperature for the H series servo drive is from  $0^{\circ}$  $C(32^{\circ}F)$  to 55 $^{\circ}$ C (131°F). If the ambient temperature of servo drive is higher than 45℃, please install the drive in a well-ventilated location and do not obstruct the airflow for the cooling fan. The ambient temperature of servo drive for long-term reliability should be under 45℃(113°F).

If the servo drive and motor are installed in a control panel, please ensure sufficient

space around the units for heat dissipation. Pay particular attention to vibration of the units and check if the vibration has impacted the electric devices in the control panel.

Please observe the following cautions when selecting a mounting location.

1. The ambient humidity should be less than 80%, without condensing.

2. Please keep the servo drive or motor away from the heat-radiating elements or in direct sunlight.

3. Please do not mount the drive or motor in a location subjected to corrosive gases, liquids or airborne dust or metallic particles.

4. Please do not mount the servo drive or motor in a location where it will be subjected to high levels of electromagnetic radiation.

5. Please do not mount the servo drive or motor in a location where temperatures and humidity will exceed specification.

6. Please do not mount the servo drive or motor in a location where vibration and shock will exceed specification.

### **2.5 Installation Procedure and Minimum Clearances**

Incorret installation may result in a drive malfunction or premature failure of the drive. Please follow the guidelines in this manual when installing the servo drive.

1. The servo drive should not be tilted or upside down.Please mount the drive perpendicular to the wall or malfunction and damage will occur.

2. The servo drive should be mounted in the control panel with a cooling fan, to enhance air circulation and cooling.

3. In order to ensure the drive is well ventilated, ensure that the all ventilation holes are not obstructed and sufficient free space is given to the servo drive.To define the free space, please refer to the section "Minimum Clearances".

4. Please mount the servo drive in a location where the foreign matter could be prevented to be inside the drive when the drive is operating.

5. Make sure to tighten the screws for securing drive or motor. Failure to observe this precaution may result in damage.

6. As the drive conducts heat away via the mounting, the mounting plane or surface should not conduct heat into the drive from external sources.

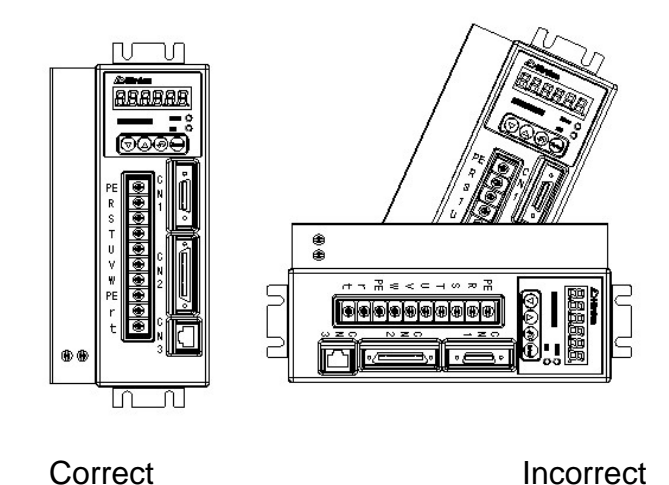

Figure 2-3 The correct direction for installation Minimum Clearances

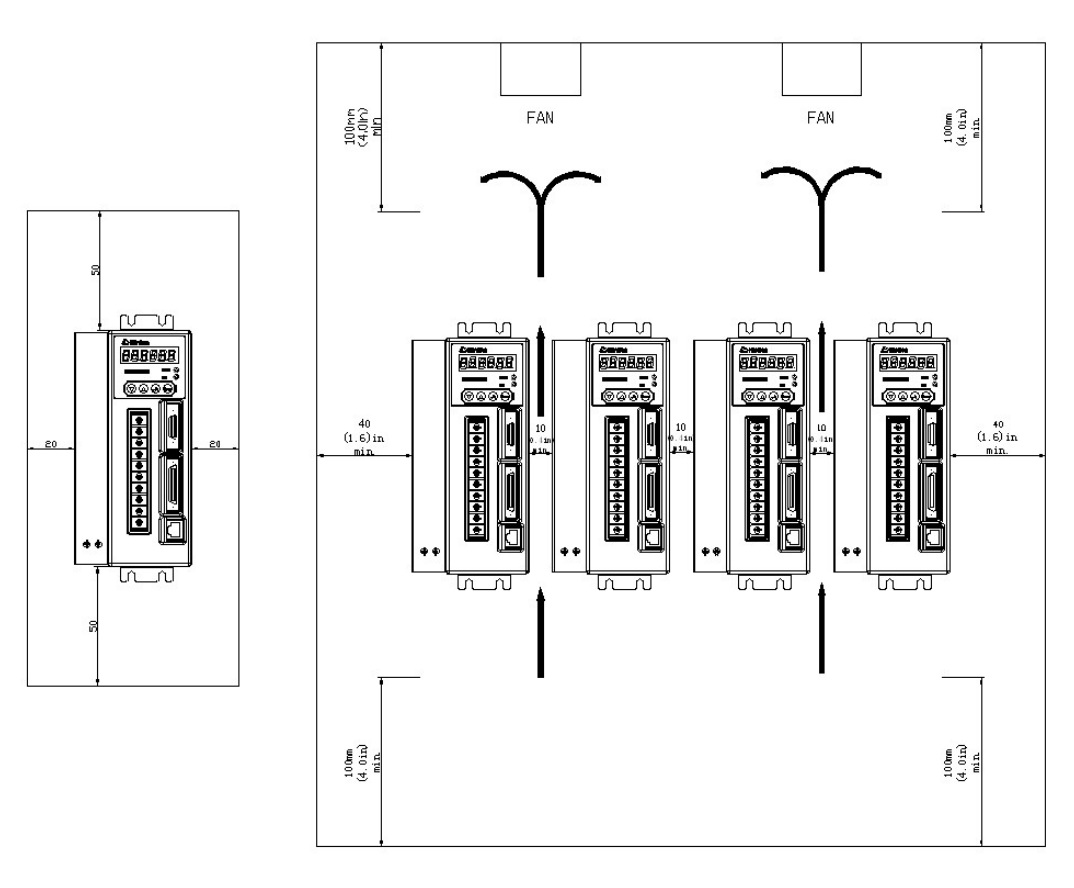

Figure 2-4 Clearances for one or more drives

To increase ventilation to avoid ambient temperatures that exceed the specification, please install a fan. A minimum spacing of two inches must be maintained above and below the drive for ventilation and heat dissipation. Additional space may be necessary for wiring and cable connections.When installing two or more drives adjacent to each other, please follow the clearances as shown in figure 2-4.

# **2.6 Connect ports and cable**

The cable of ports should be choiced carefully. Please fallow the requirment as table 2-3 and 2-4.

| Terminal                   | Terminal                                       | <b>Notes</b>                                                                                                    |  |  |
|----------------------------|------------------------------------------------|----------------------------------------------------------------------------------------------------|--|--|
| Indentification<br>R, S, T | <b>Description</b><br>Main circuit<br>terminal | Used to connect three-phase AC main<br>circuit power depending on connecting<br>servo drive model.                                                         |  |  |
| r <sub>1</sub>             | Control circuit<br>terminal                    | Used to connect single-phase AC<br>control circuit power depending<br>on<br>connecting servo drive model                                                   |  |  |
| U.V.W.PE                   | Servo motor<br>output                          | Used to connect servo motor<br>Terminal<br>Wire color<br>symbol<br><b>Brown</b><br>U<br>V<br><b>Black</b><br>W<br>Gray<br>Yellow and<br><b>PE</b><br>green |  |  |
| <b>PE</b>                  | Ground<br>terminal                             | Used to connect grounding wire of<br>power supply or servo motor.                                                                                          |  |  |
| CN <sub>1</sub>            | Encoder<br>connector                           | Used to connect encoder of servo<br>motor. Please refer to section 3.2 for<br>details.                                                                     |  |  |
| CN <sub>2</sub>            | I/O connector                                  | <b>Used</b><br>to<br>connect<br>external<br>controllers. Please referto section 3.3<br>for details.                                                        |  |  |
| CN <sub>3</sub>            | Communication<br>connector<br>(Option)         | Used for RS-232 communication<br>connection.                                                                                                    |  |  |

Table 2-3 Appellation and intention for the ports

| Terminal        | Terminal           | Power Cable – Wire gauge                |  |
|-----------------|--------------------|-----------------------------------------|--|
| Indentification | <b>Description</b> |                                         |  |
| R, S, T         | Main circuit       | $1.5 - 2.5$ mm <sup>2</sup>             |  |
|                 | terminal           |                                         |  |
| r <sub>1</sub>  | Control circuit    | $0.75 - 1$ mm <sup>2</sup>              |  |
|                 | terminal           |                                         |  |
| U, V, W         | Servo motor        | $1.5 - 2.5$ mm <sup>2</sup>             |  |
|                 | output             |                                         |  |
| <b>PE</b>       | Ground terminal    | 1.5~2.5 mm <sup>2</sup>                 |  |
| CN <sub>1</sub> | Encoder            | ≥0.14 mm <sup>2</sup> , 7 pair shielded |  |
|                 | connector          | twisted-pair cable                      |  |
| CN <sub>2</sub> |                    | $mm2$ , shielded<br>≥0.14               |  |
|                 | I/O connector      | twisted-pair cable                      |  |

Table 2-4 Cable specifications for ports

#### **Wiring Notes**:

Please obseve the following wiring notes while performing wiring and touching any electrical connections on the servo drive or servo motor.

1. Ensure to check if the power supply and wiring of the "power" terminals (R, S, T, r, t) is correct.

2. Please use shielded twisted-pair cables for wiring to pervent voltage coupling and eliminate electrical noise and interference.

3. Ensure to check if the U, V, W terminal is correct, or the motor maybe not turn or cause galloping.

4. The ground terminal of the servo drive and motor should be connect to the terminal which is well grounded into a single-point ground, and the ground wire should be rough.

5. As a residual hazardous voltage may remain inside the drive, please do not immediately touch any of the "power" terminals (R, S, T, r, t, U, V &W) or the cables connected to them after the power has been turned off and the charge LED is lit.

6. Please usd a twisted-shield signal wire with grounding conductor for the encoder calbe (CN1) and the position feedback signal connector (CN2). The wire length should be 20m or less. If the length is greater than 20m, the wire gauge should be doubled in order to lessen any signal attenuation.

7. The shield of shielded twisted-pair cables should be connected to the SHIELD end ( ground terminal) of the servo drive.

8. The cable connected to R, S, T and U, V, W terminals should be placed in separate conduits from the encorder or other signal cables. Separate them by at least 30cm.

9. Ensure to check if the direction of the diode for the relay is correct, or damage will occur as a result.

10. Please install a NFB to prevent excessive current which may arise due to short-circuit or flow when power on an power off, so as to avoid the damage on the servo drive.

11. Please turn off the power supply, if the drive will not be used for a long time.

12. The direction definition of rotation: facing the motor shaft, the counter-clockwise direction is defined as the CCW. And the clockwise direction of rotation is defined as the CW. The CCW is the positive direction, and CW as negative direction.

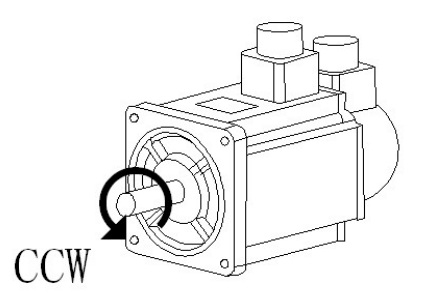

Figure 2-5 The definition of the direction for the rotation

# **Chpater 3 ports and connect**

The singal connect ports include CN1, CN2, CN3, and CN3 is reserved. This chapter gives the definition of CN1, CN2, and show 3 standard connection.

# **3.1 Summary**

- 1. CN1 is encoder cable connector, used for receiving encoder singals of motor.
- 2. H3N series drivers just match incremental photo-electricity encoder.
- 3. incremental photo-electricity encoder include 6 singals: U V W A B Z. It takes differential singal output, and include 15 wire output.
- 4. CN2 port is control singal port, used to receive control singal from the controller, and also output the feedback singals which are necessary for the controllor.
- 5. control singals of the controller always include pulse singals as PULS+, PULS-, and direction singals as SIGN+, SIGN-, analog voltage singals for speed control as AS+, AS-, enable singal AS SON, and so on.
- 6. The feedbake singal for controller always include encoder singals as A+, A-, B+, B-, Z+, Z-, Z singal OC output CZ, driver alarm singal ALM+, ALM-, and so on.

# **3.2 Encoder Connector CN1**

### **3.2.1 The Layout and View of CN1**

CN1 is is motor encoder singal port, which terminal is named as DB26M. The view and the layout of the CN1 is shown as the following:

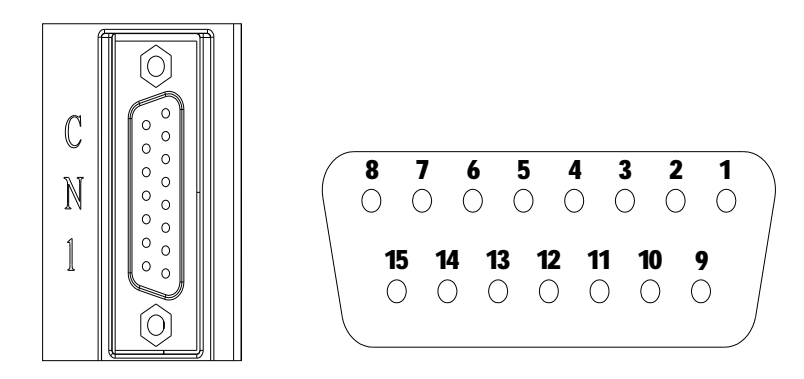

Figure 3-1The view and layout of the CN1 encoder signal interface terminal

#### **3.2.2 Signal definition for CN1**

| PIN No.        | <b>Terminal</b><br>Identification | Description            |
|----------------|-----------------------------------|------------------------|
| 1              | A+                                | Connected to A+ signal |
| 9              | A-                                | Connected to A- signal |
| $\overline{2}$ | B+                                | Connected to B+ signal |
| 10             | B-                                | Connected to B+ signal |
| 3              | $Z+$                              | Connected to Z+ signal |
| 11             | $Z-$                              | Connected to Z+ signal |
| 14             | U+                                | Connected to U+ signal |
| 6              | U-                                | Connected to U- signal |
| 13             | $V +$                             | Connected to V+ signal |
| 5              | $V -$                             | Connected to V- signal |
| 4              | W+                                | Connected to W+ signal |
| 12             | W-                                | Connected to W- signal |
| 7              | $+5V$                             | Power supply 5V        |
| 8              | <b>GND</b>                        | Gnd for power supply   |
| 15             | PЕ                                | Shielding              |

Table 3-1 Terminal signal definition for CN1

# **3.3 The Layout and View of CN2**

CN2 is is the control signal I/O interface, which terminal is named as DB26M. The view and the layout of the CN2 is shown as the following:

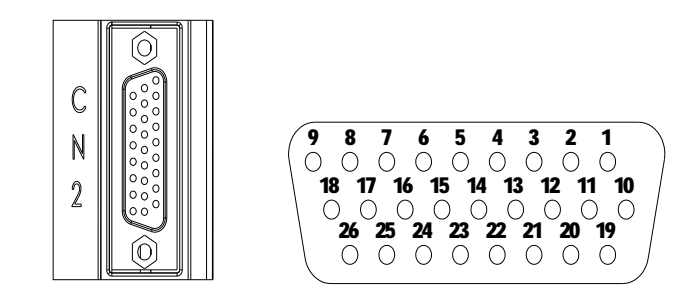

Figure 3-2 The view and layout of the CN2 I/O interface terminal

# **3.4 Signals Explanation of Connector CN2**

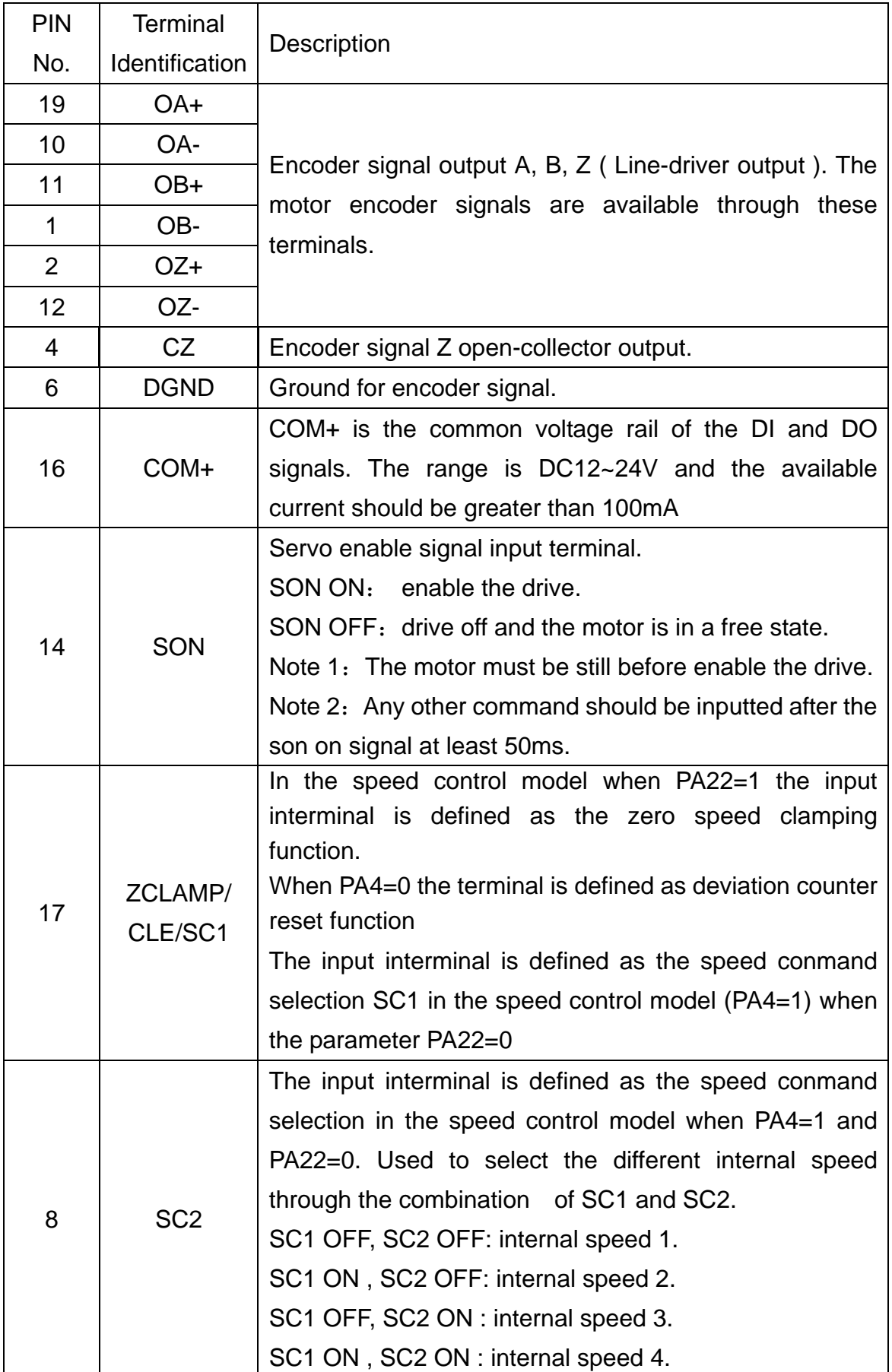

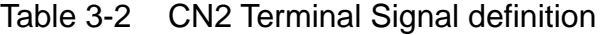

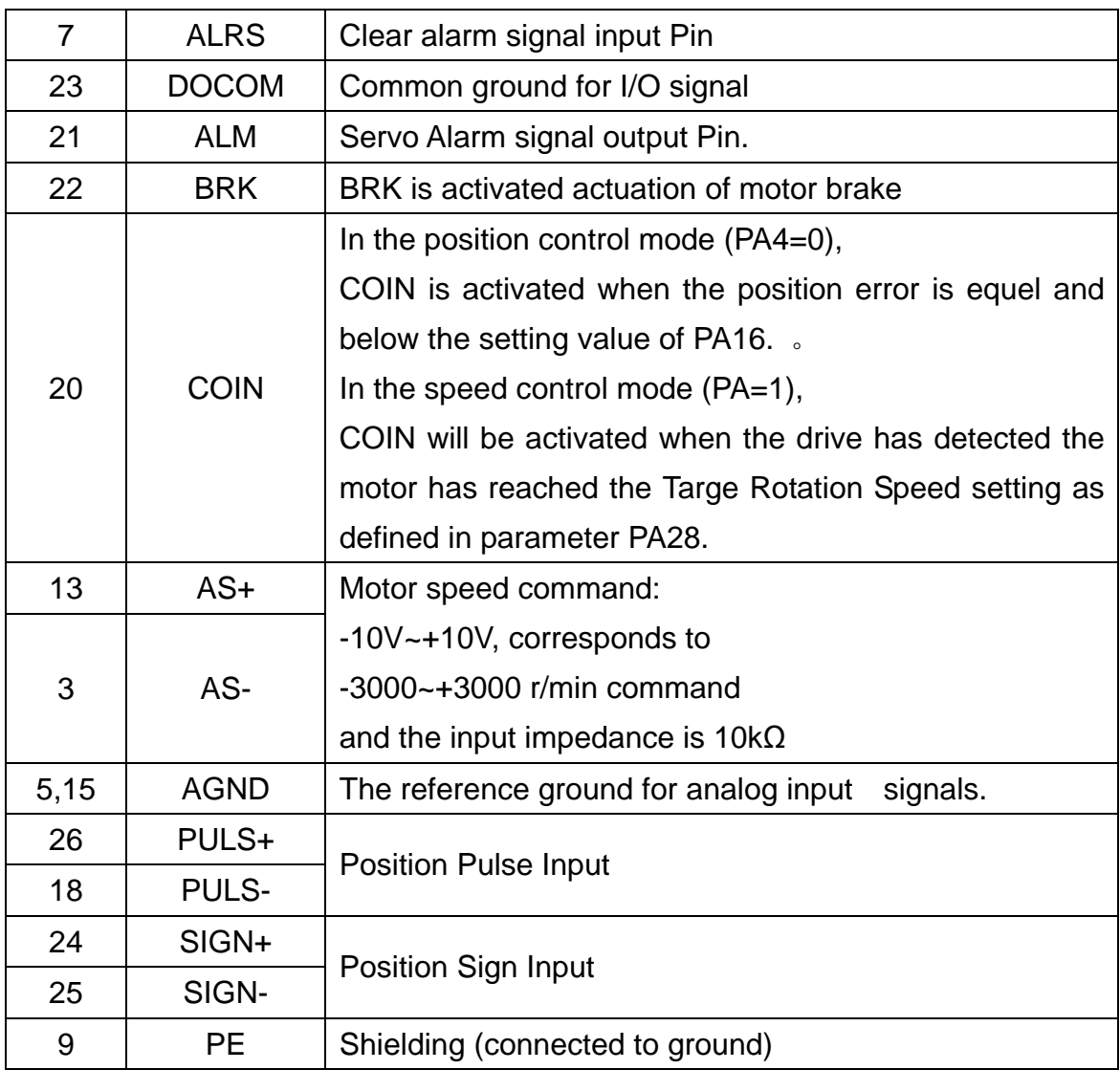

### **3.5.1 Digital signal input interface**

Digital signal input interface circuit is generally composed by optocouplers, switches, relays open-collector transistors or other components as shown in the following figures.

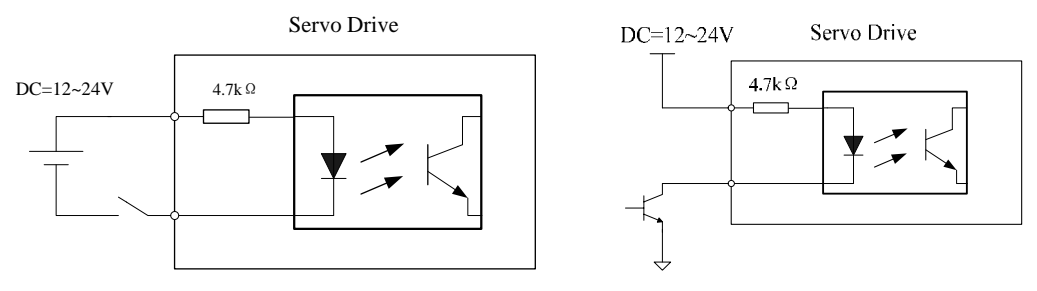

Figure 3-3 Digital signal input interface circuit type 1

1. The voltage of the external power is DC12~24V and available current should be 100mA at least.

2. Ensure that the polarity of the power is correct, otherwise it will damage the drive.

### **3.5.2 Digital signal output interface**

The digital signal output interface circuit composed by optocouplers should be connected to the optocoupler or relay to achieve transferring the isolated digital signal.

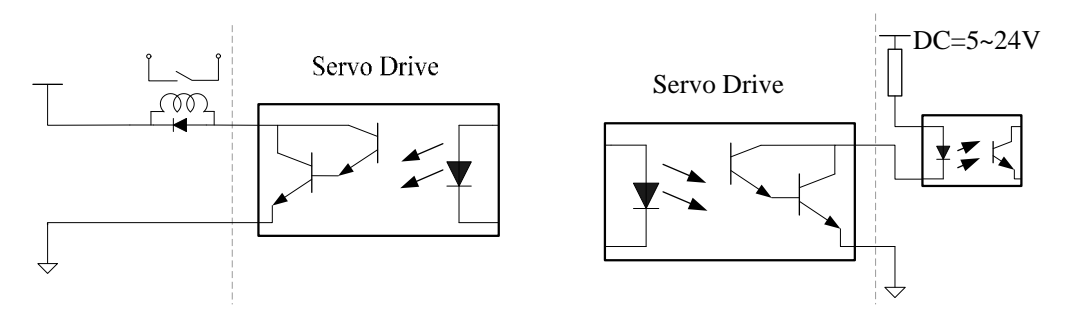

Figure 3-4 Digital signal output interface circuit type 2

1. The voltage of the external power is DC5~24V.

2. The output form of optocoupler is open-collector, the max. current is 50ma and the external max. DC voltage is 25V.

3. When the load is relays or other inductive load, freewheeling diode is needed to parallel at the both ends of the iinductive components. Ensure the polarity of the diode, otherwise damage maybe occur.

#### **3.5.3 Position pulse input interface**

The drive can accept two different types of pulse inputs: Line-drive input and Open-collector input. The maximum input frequency of line-drive input with strong anti-jamming capability is 500Kpps has and the one of the Open-collector input is 200Kpps. For reliable pulse signal, the Line-drive input circuit is recommended.

1. Diagram for Line-drive input circuit

In the Line-dirve mode, AM26LS31,MC3487 or RS422 is used in the Line-drive output circuit of the host controller.

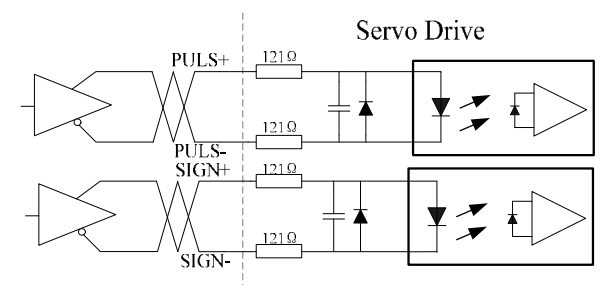

Figure 3-5 Pulse input interface circuit type 3 (Line-drive input circuit)

2. Diagram for Open-collector input circuit

The source of pulse input is from the open collector NPN equipment and use the external power supply. This input mode will reduce the operating frequency.

The driving current of the circuit is 10~15mA, please determine the desired resistance of the resistor R by the DC power supply voltage.

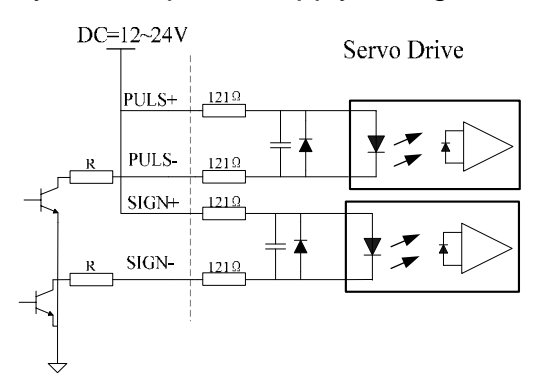

Figure 3-6 Pulse input interface circuit type 3 (Open-collector input circuit)

#### **3.5.4 Analog signal input interface**

There are two different input circuit types of analog signal: differential input mode and single-ended input mode. The differential input circuit can inhibit the common-mode interference, so the differential input mode is recommended.

Either analog speed command or torque command is needed for "H" series servo drive.The voltage range for the analog command is DC-10V~+10V, and the input impedance is 10kΩ.The zero drift of the analog signal could be compensated by adjusting the parameters.

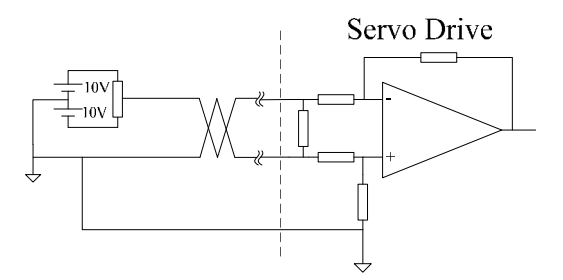

Figure 3-7 Analog signal input interface circuit type 4 ( differential input mode )

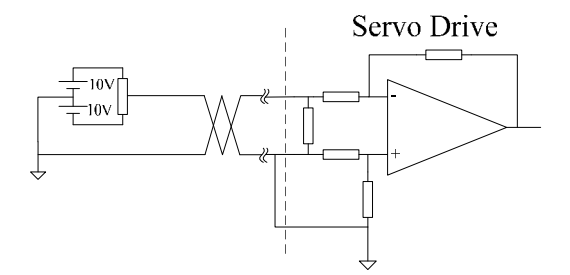

Figure 3-8 Analog signal input interface circuit type 4 ( single-ended input mode )

1. Three connecting wires are needed in differential input mode, but only two connecting wires in single-ended input mode..

2. The voltage of the signal should not be beyond the specified range (-10V~+10V ) or may damage the drive.

3. This interface is a non-isolated input interface, so the shielded cable is recommended to reduce the noise.

#### **3.5.5 Encoder signal output interface**

The drive output the motor encoder feedback position signals by Line-drive transmitter chip AM26LS31. The user could receive the encoder A phase, B phase and Z phases signals by two types: Line-drive receiver chip and the high-speed optocoupler.

The host controller receive the encoder signals by Line-drive receiver chip. The circuit connected to the drive is shown as the following.

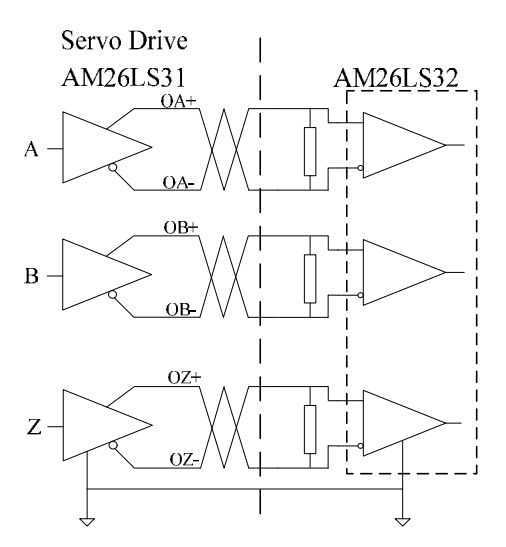

Figure 3-9 Encoder positon signals output interface circuit type 5 (Line-drive)

The value of the resistance is  $220\Omega \sim 470\Omega$ , and the commond ground (GND) of the encoder should connect with the signal ground of the host controller.

For the interface is a non-isolated input interface, when the host controller receives the position signals by high-speed optocoupler, the current-limiting resistance whose value is 220Ω should be in series to the receiving circuit. And the interface circuit is shown as the following.

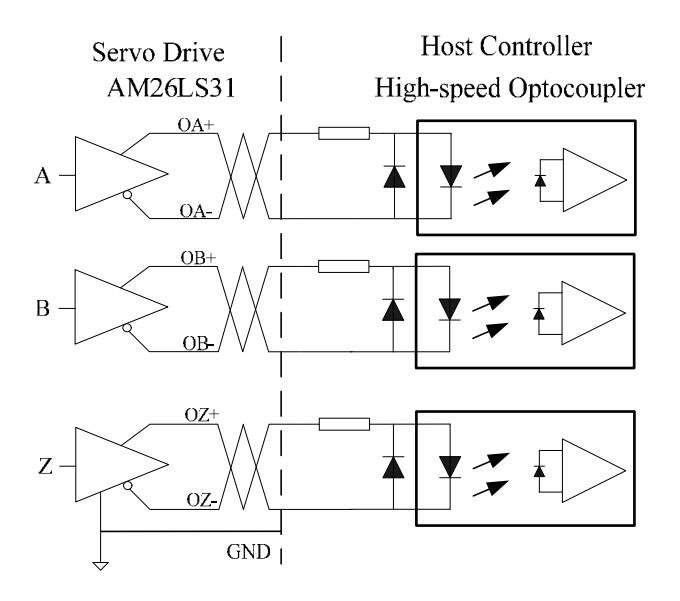

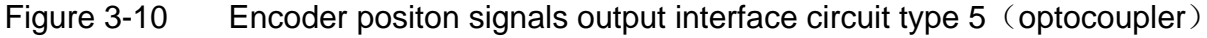

#### **3.5.6 Encoder Open-collector Z-pulse output interface**

The width of the zero position pulse is narrow, therefore the high-speed optocoupler is recommended as the receiver. This interface is a non-isolated input interface, the maximum current is 50mA and the maximum voltage is 30V. The specific interface circuit is shown as the following.

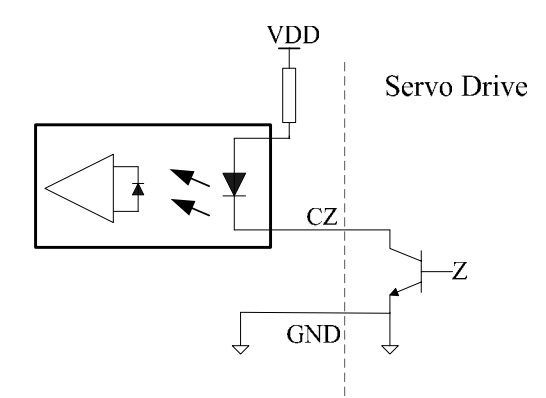

Figure 3-11 Encoder Open-collector Z-pulse output interface circuit type 6

#### **3.5.7 Encoder feedback signal input interface**

The servo drive receive the encoder feedback signal by the Line-drive receiver IC such as AM26LS32, and the circuit is shown as the following.

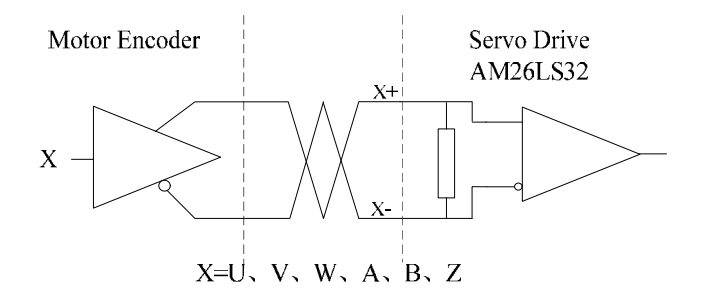

Figure 3-12 Encoder feedback signal input interface circuit type 7

# **3.6 Standard Connection Example**

#### **3.6.1 Position control mode**

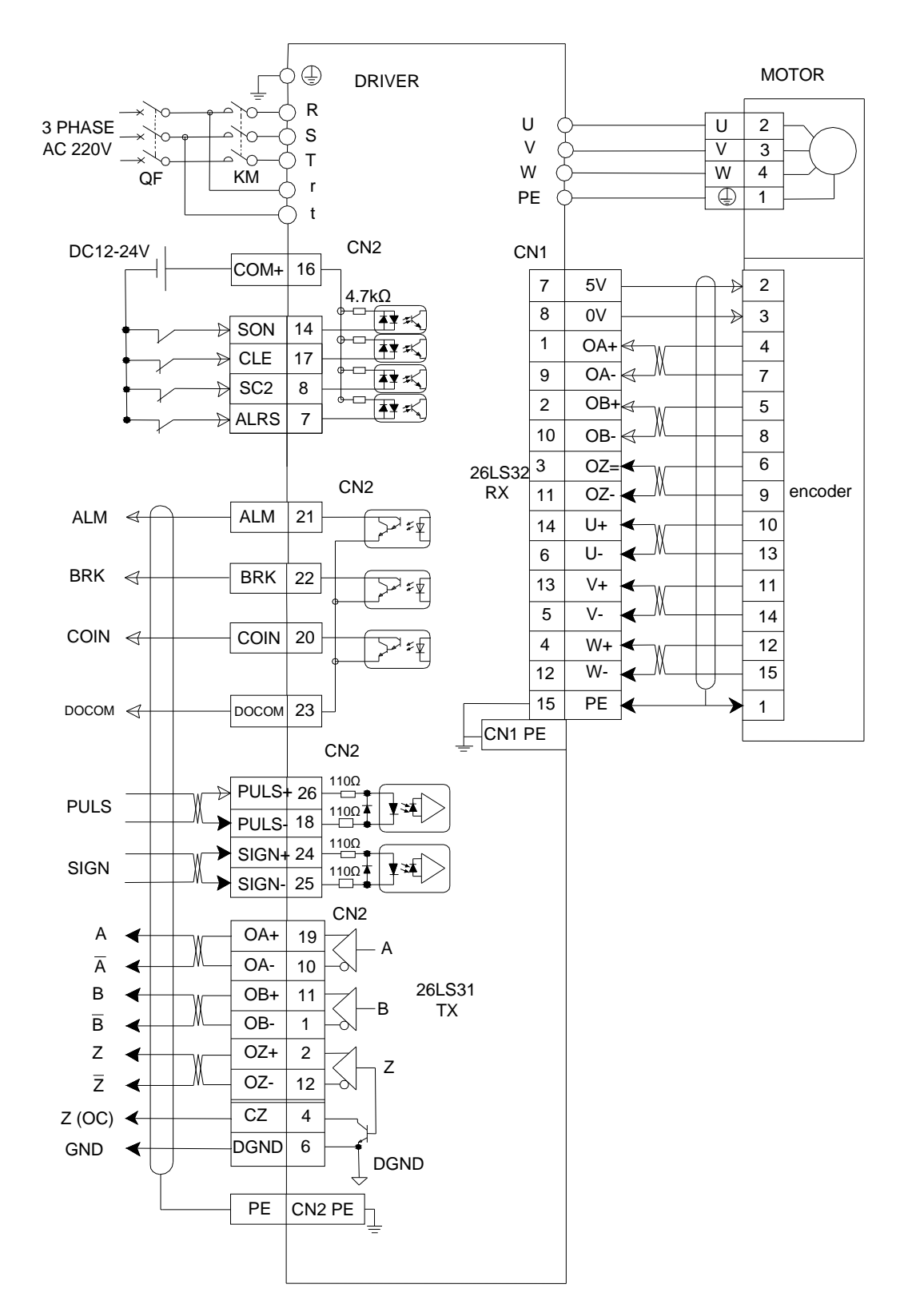

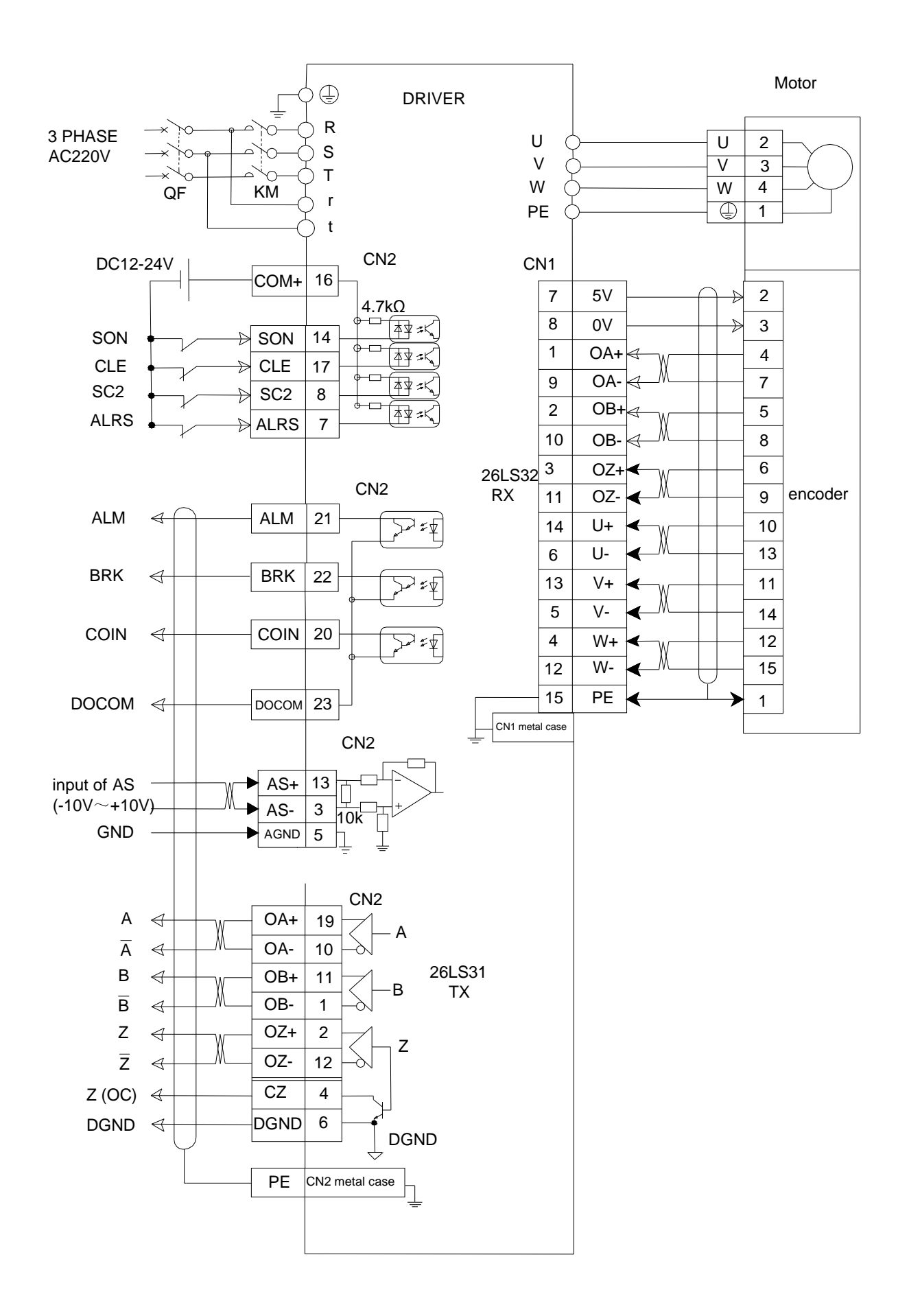

# **Chapter 4 Display and Operation**

This chapter describes the basic operation of the digital keypad and the features it offers.

# **4.1 Description of the digital keypad**

The digital keypad includes 4 function keys and the display panel which is composed of 6 LED. The Figure 4-1 shows all of the features of the digital keypad and an overview of their functions.

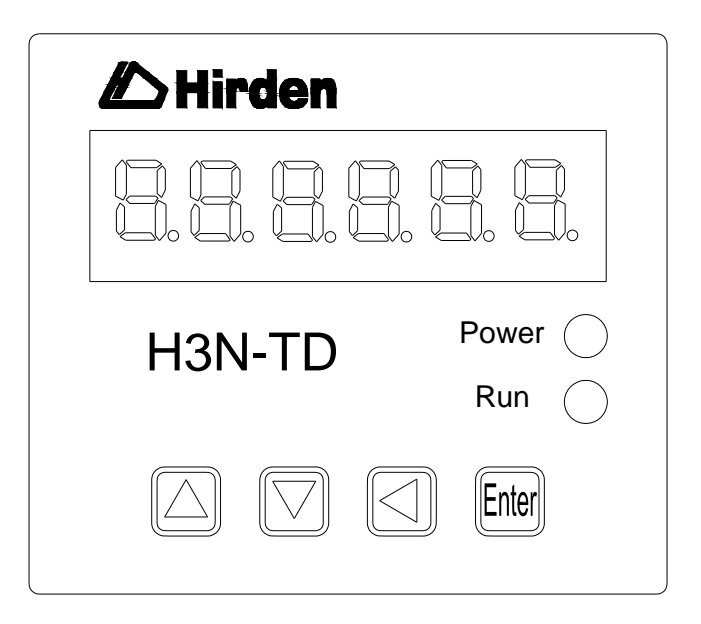

Figure 4-1 Overview about the keypad

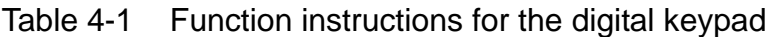

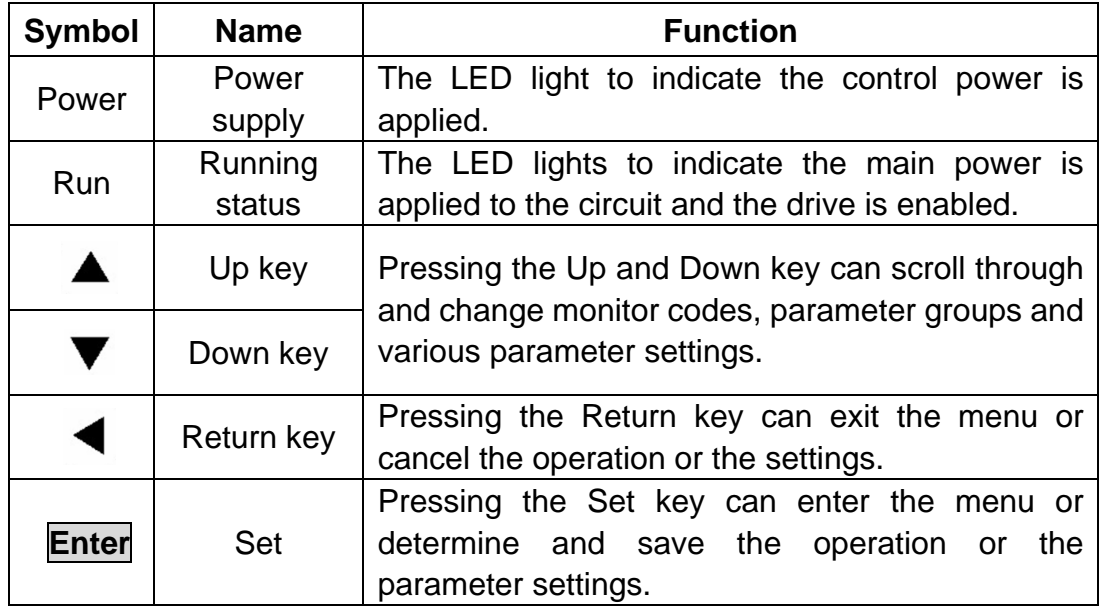

Note : If some fault occurs, the 6 bit LED display will be blinking.

# **4.2 Main menu**

As the first layer of the operational processes, the main menu consists of six parts. You can use the Up and Down key to change the content of the main menu display and press the Set key to enter the second layer, as well you could press the Return key to quit the second layer to the main menu.

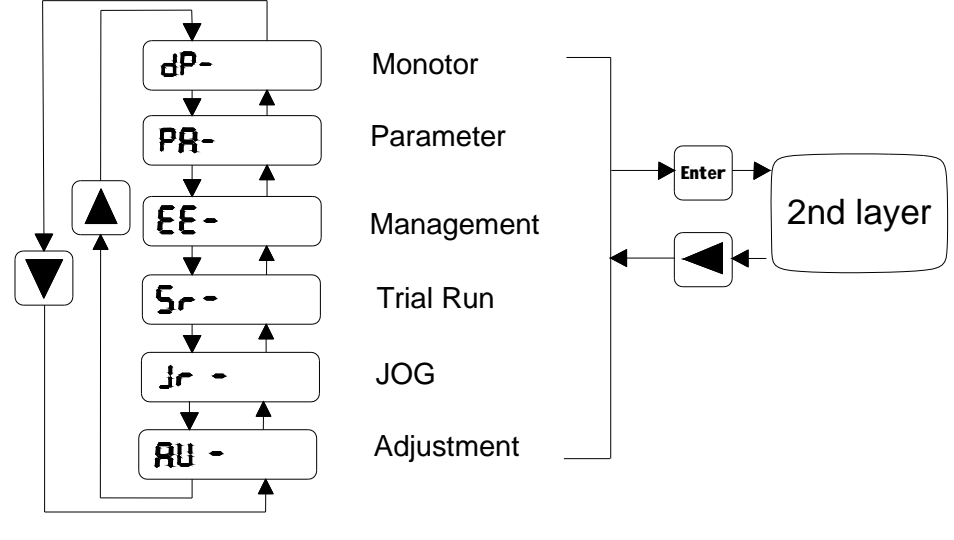

1st layer

Figure 4-2 Flowchart for the main menu of the operational processes

# **4.3 Monitor Display(DP--)**

Uers could press the Up and the down key to find the monitor display of the main menu. When "dp-" is displayed, please press the Set key to enter the layer for monitor mode. There are 19 kinds status for the monitor display shown as the following. You could select the display you need using the Up and Down key and then press the Set key to enter the specific monitor and display interface.

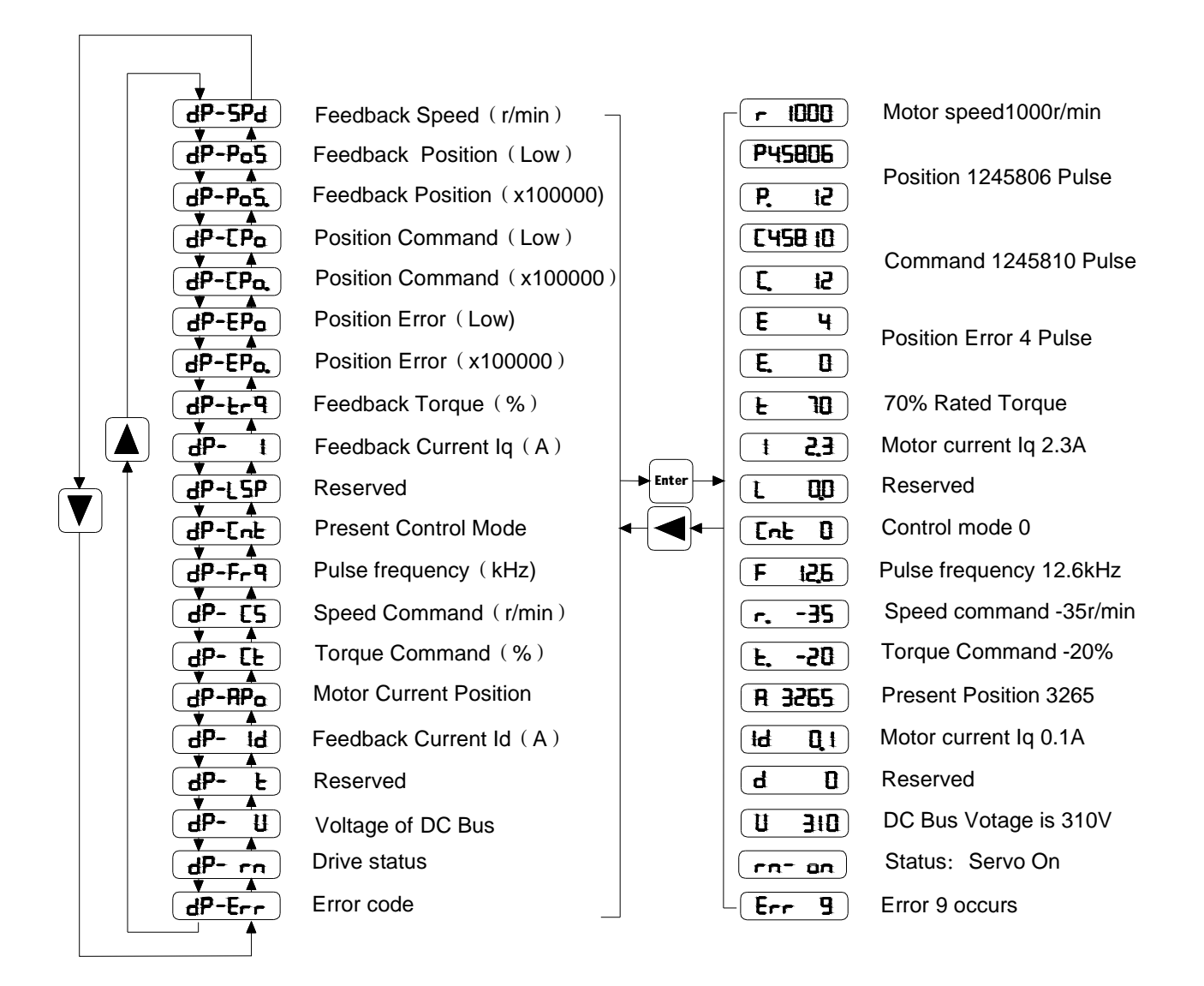

Figure 4-3 Diagram for the operational processes of the monitor display

### **4.4 Parameter setting(PA--)**

You could find the "PA-" on the main menu by using the Up and Down key, and then enter the parameter selection interface by pressing the Set key. By using the Up and Down key you could select the parameter which you want to change, and then press the Set key to enter the parameter modification interface. You could use the Up and Down key to change parameter to the value you required. When the parameters is modified, the point of the last LED digital tube will be light, that means the parameter is changed but not ye be effective. You could press the Set key to make it, then the point will go out. You could use the Return key to quit.

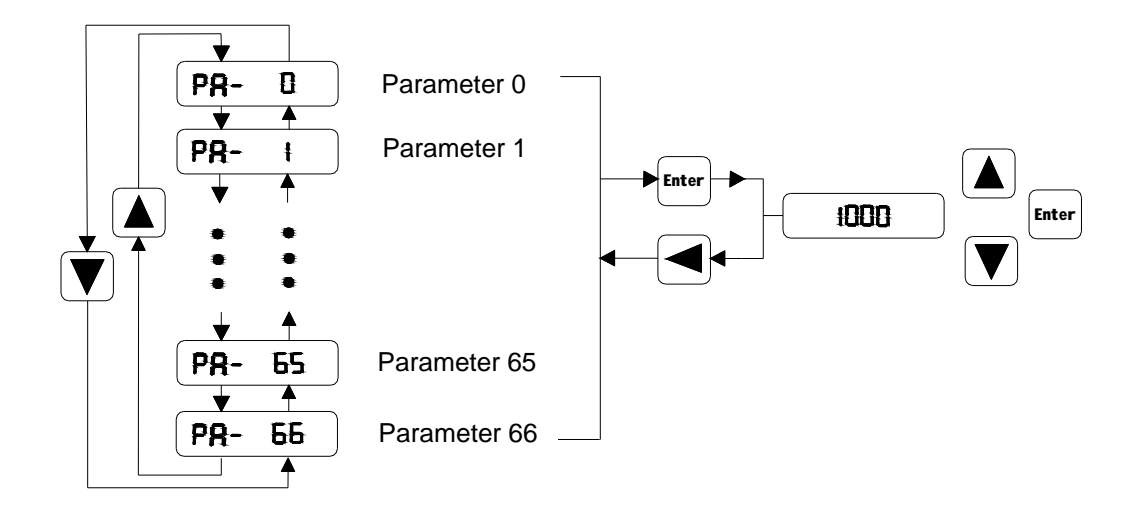

Figure 4-4 Diagram for the operational processes of parameter setting

# **4.5 Parameter Management(EE--)**

You could find the "EE-" on the main menu by using the Up and Down key, and then enter the parameter management interface by pressing the Set key. The representative meaning of each symbol is shown in the figure 4.5. By using the Up and Down key you could select the operation which you need. And then press and hold the Set key for 3 seconds, when "FINISH" is displayed on the LED means the operation is completed. But if "Error" is displayed, the operation fails, and then please press the Return key to quit.

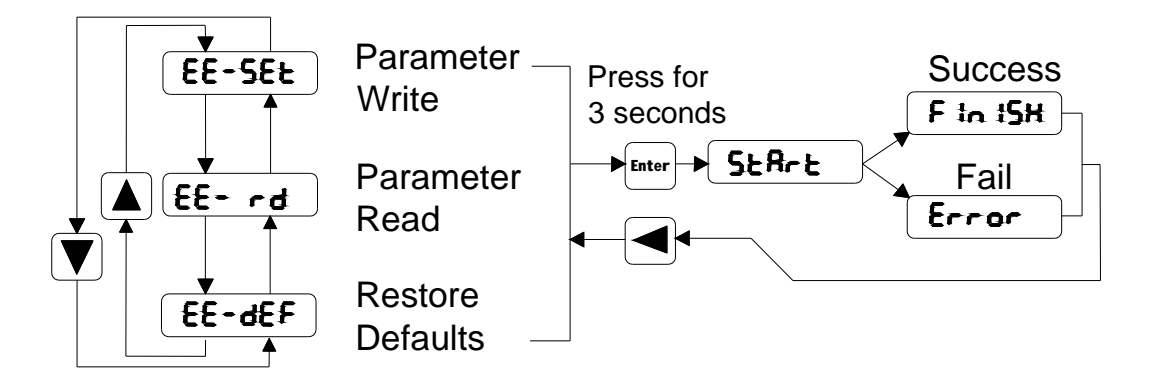

Figure 4-5 Diagram for the operational processes of parameter management

- EE-set Write operation: the parameters will be writen in the parameters district of the EEPROM. Even if the power is down the parameter will not be lost.
- EE-rd Read operation: read the data from the parameter district of the EEPROM to the parameter list of the software. If the parameter are modified to result in an error by improper operation, you could use this feature to restore the parameters.
- EE-rs Restore the parameter: read the data svaed in the backup area of the EEPROM into the parameter list of the software. If you want the backup parameter be long-term effective, you need to perform a write operation.
- EE-def Restore the default parameters: read all of the defaults into the parameter list, and then write the parameters into the EEPROM. Even if the drive is restart, the defaults is still effective. After this operation, you should ensure that the motor code (PA1) is adapted for the using motor.

# **4.6 Speed trial run without load(Sr--)**

You can enable the "Sr" operation mode by set parameter PA4=3. You could find the "Sr-" on the main menu by using the Up and Down key, and then enter the speed trial run operation interface by pressing the Set key. When "Sr 0.0" is displayed and the units is r/min, you could change the speed command by pressing Up or Down key.

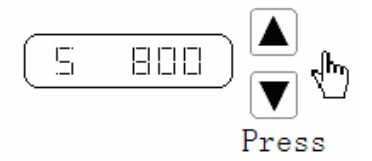

Figure 4-6 Diagram for the speed command entering of speed trial run

# **4.7 JOG trial run without load(Jr--)**

You can enable the "Sr" operation mode by set parameter PA4=4 and change the JOG speed command by seting parameter PA 21. You could find the "Jr-" on the main menu by using the Up and Down key, and then enter the JOG trial run operation interface by pressing the Set key. When "J 0.0" is displayed and the units is r/min, you could press Up or Down key to jog the motor CCW or CW direction. The motor will only rotate while the arrow key is activated.

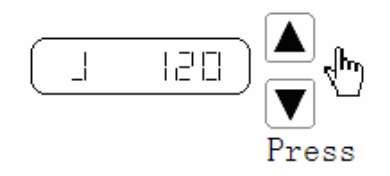

Figure 4.7 Diagram for the JOG trial run

# **4.8 Zero-offset adjustment**

By the operation the drive could automatically detects the zero bias of the analog speed or torque command, and write the value in the parameter PA45 or PA39. At last the drive will save the parameter in the EEPROM automatically. You could find the "AU-" on the main menu by using the Up and Down key, and then enter the operation interface for Zero-offset adjustment by pressing the Set key. The AU-SPD correspond to the speed zero-offset adjustment and the AU-trq correspond to torque zero-offset adjustment. You could select the process by Up or Down key, and then you should press and hold the Set key for 3 seconds till the LED displays "FINISH".

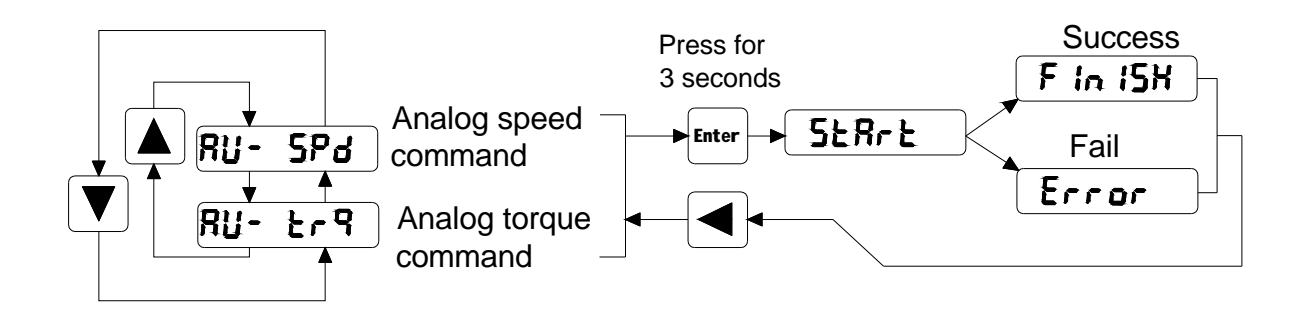

Figure 4.8 Diagram for the operational processes of analog zero-offset adjustment
## **Chapter 5 Trial Run and Tuning Procedure**

This chapter describes trial run for servo drive and motor, including the trial run without load and introductions about the operation mode of the drive. Ensure to complete the trial run without load first before performing the trial run with load.

#### **5.1 Inspection without load**

In order to prevent accidents and avoid damaging the servo drive and mechanical system, the trial run should be performed without load. Please disconnect all couplings and belts and do not run servo motor while it is connected to load or mechanical system, for the unassembled parts on motor shaft may easily disassemble during running and it may damage mechanical sysytem or even result in personnel injury.

Please perform trial run without load first and then perform trial run with load connected.

Before the servo is powered, please observe the following cautions:

1. Ensure whether there is obvious damage on the appearance of the drive and motor.

2. Check whether all of the wiring is correct or not, especially for the R, S, T, U, V, W and PE terminal. The terminals should be connected to the specified calbe and terminal.

3. Ensure that there is no foreign matter inside the drive, such as conductive objects and flammable objects.

4. Confirm that the electromagnetic brake could work normally, if the brake is being used.

5. Ensure that the specification for the power is applicalbe.

6. Make sure that the cable and the mechanical parts are not intertwined, to avoid wear or pulling phenomenon at the run time.

7. Verify that the servo drive and motor are connected to the ground reliably.

8. Make sure control switch is OFF.

After the control power is applied, please observe the following cautions:

1. Ensure that the power indicator and LED display is normal. If there is any abnormal condition of the power indicator and LED display, please contact your distributor for assistance or contact with us.

2. Check that all user-defined parameters are set correctly. For the characteristics of different machinery equipment are not the same, in order to avoid accident or cause damage, do not adjust the parameter abnormally and ensure the parameter setting is not an excessive value.

3. Make sure that the servo drive is off when you reset some parameters.

4. Check for abnormal vibrations and sounds during operation. If the servo motor is vibrating or there are unusual nosies while the motor is running, please contact the dealer or manufacturer for assistance.

5. If there is no contact sound or there be any unusual noises when the relay inside the servo drive is operating, please contact your distributor for assistance or contact with us.

#### **5.1.1 Appling power to the drive**

Please check the wiring first. If there is no abnormal condition, you could turn on the control power supply ( the main power should be OFF ). If any error except error 3 is displayed on the LED, please check the wiring and the parameter, or you could refer to the chapter 7.

Secondly please turen on the main power supply, and the running indicator will be lit. If the indicator has not been lighted or any other error occurs, please check the main power supply and the parameter PA53. And at last you could refer to chapter 7.

#### **5.1.2 JOG trial run without load**

It is very convenient to use JOG trial run without load to test the servo drive and motor as it can save the wiring.For safety, it is recommended to set JOG speed at low speed such as 100r/min. The JOG speed could be set in the parameter PA21.

#### **1. Parameters**

| Parameter<br>NO. | Name                                       | Default        | Setting   | Description                                                                      |
|------------------|--------------------------------------------|----------------|-----------|----------------------------------------------------------------------------------|
| <b>PA04</b>      | <b>Control Mode</b>                        | 0              | 4         | Select<br>the<br>operation<br><b>JOG</b><br>mode<br>trial<br>as<br>running mode. |
| <b>PA20</b>      | <b>Drive</b><br><b>Inhibit</b><br>Function |                |           | drive<br>the<br>Ignore<br>prohibition                                            |
| <b>PA21</b>      | JOG speed                                  | 120            | 100       | Speed<br>for<br>command<br><b>JOG</b>                                            |
| <b>PA40</b>      | <b>Acceleration Time</b>                   | 0              | Opportune | Reduce<br>the<br>acceleration<br>shocks.                                         |
| <b>PA41</b>      | <b>Deceleration Time</b>                   | $\overline{0}$ | Opportune | the<br>Reduce<br>deceleration<br>shocks.                                         |
| <b>PA53</b>      | Enabled<br>Word 1                          | 1              |           | Enable the drive without<br>the external signal                                  |

Table 5-1 Parameters about the JOG trial run

#### **2. Operation**

Step 1: Enable the drive and the running indicator will be lit by setting the parameter PA53=0001. And then the servo drive and motor is at zero speed running state.

Step 2: Set parameter PA21 as JOG speed. After the desired JOG speed is set, and then press the Set key, the speed will be write into the control software.

Step 3: Enter the JOG operation interface by using the digital keypad, and the digital LED display should be displayed as the following:

**J 0.0** (r/min)

Step 4: Pressing the Up key and the servo motor will run in CCW direction. After releasing Up key, the motor will stop running.

Step 5: Pressing Down key and the servo motor will run in CCW direction. After releasing Down key, the motor will stop running.

Step 6: When preesing Return key, the drive could exit JOG operation mode. CCW and CW definition.

CCW( counterclockwis): when facing the servo motor shaft, CCW is running in the counterclockwise direction.

CW(clockwis): when facing the servo motor shaft, CW is running in clockwise direction.

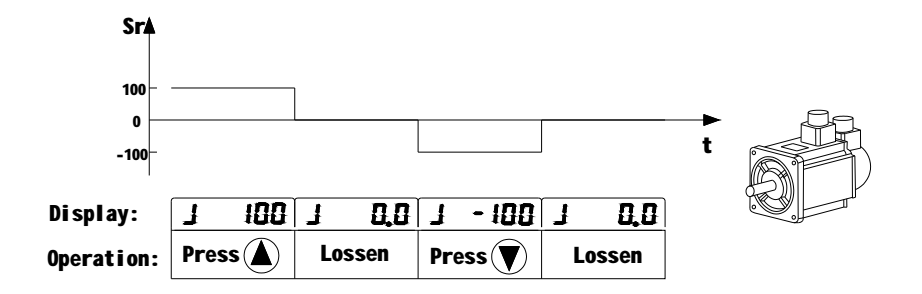

Figure 5-1 Diagram for the JOG trial run without load

#### **5.1.3 Speed trial run without load**

Before speed trial run, fix and secure the motor as possible to avoid the danger from the reacting force when motor speed changes.

#### **1. Parameters**

| Parameter<br>NO. | Name                                       | Default | Setting | <b>Description</b>                                                   |
|------------------|--------------------------------------------|---------|---------|----------------------------------------------------------------------|
| <b>PA04</b>      | Control mode                               | 0       | 3       | Select the operation mode<br>as speed trial running control<br>mode. |
| <b>PA20</b>      | <b>Drive</b><br><b>Inhibit</b><br>Function |         | 1       | Ignore the drive prohibition                                         |
| <b>PA53</b>      | Control word 1                             |         | 1       | Enable the drive without the<br>external signal                      |

Table 5-2 Parameters about the speed trial run

#### **2. Operation**

Step 1: Enable the drive and the running indicator will be lit by setting the parameter PA53=0001. And then the servo drive and motor is at zero speed running state.

Step 2: Set parameter PA04 =3, choosing the speed trial running mode as the current mode.

Step 3: The speed command of the speed trial running is input by pressing Up and Down keys and the minimum given value is 0.1r/min. Use the Up or Down key to select the "Sr" mode on the main menu, and the press the Set key to enter the operation interface for the speed trial running. And the LED display should be shown as the following:

$$
S \qquad 0.0 \qquad (r/min)
$$

Positive instruction means that the servo motor runs in the CCW direction, and the negative instruction means that the motor runs in the CW direction.

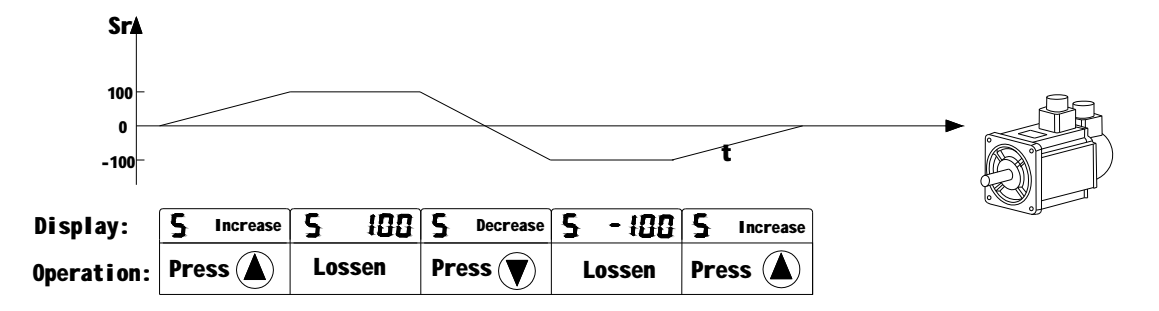

Figure 5-2 Diagram for speed trial run

## **5.2 Position control mode**

The position control mode is usually used for the applications requiring precision positioning, such as industry positioning machine, indexing talbe etc. Before position trial run, please observe the following cautions:

1. Ensure that all wiring is correct and wiring terminals of the servo drive and motor are correctly insulated, or damage and malfunction may result.

2. Check whether the motor and the drive is fixed and secure, or the motor or drive may be damaged by the reacting force when motor speed changes.

### **5.2.1 Simple position control system**

A simple position control sysytem only needs two sets of position pulse command signals, drive enable sigal, prohibited drive signal, servo ready and servo alarm output signals. The wiring diagram of the simple system is shown as below.

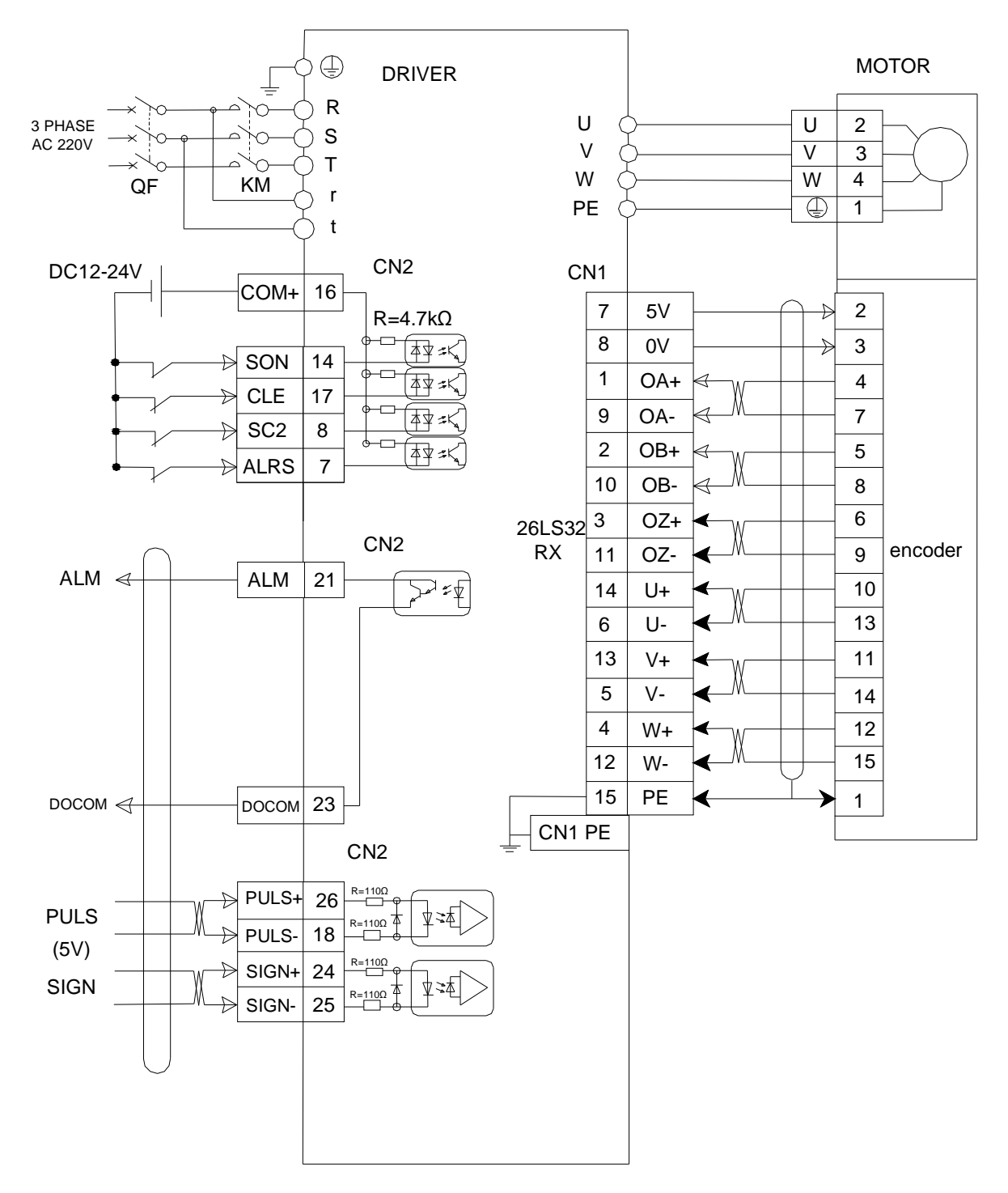

Figure 5-3 wiring diagram for the simple position control system

Note: Refer to the section 3.6.1, you could find the detailed wiring diagram for the position control system.

## **5.2.2 Parameters for the position control**

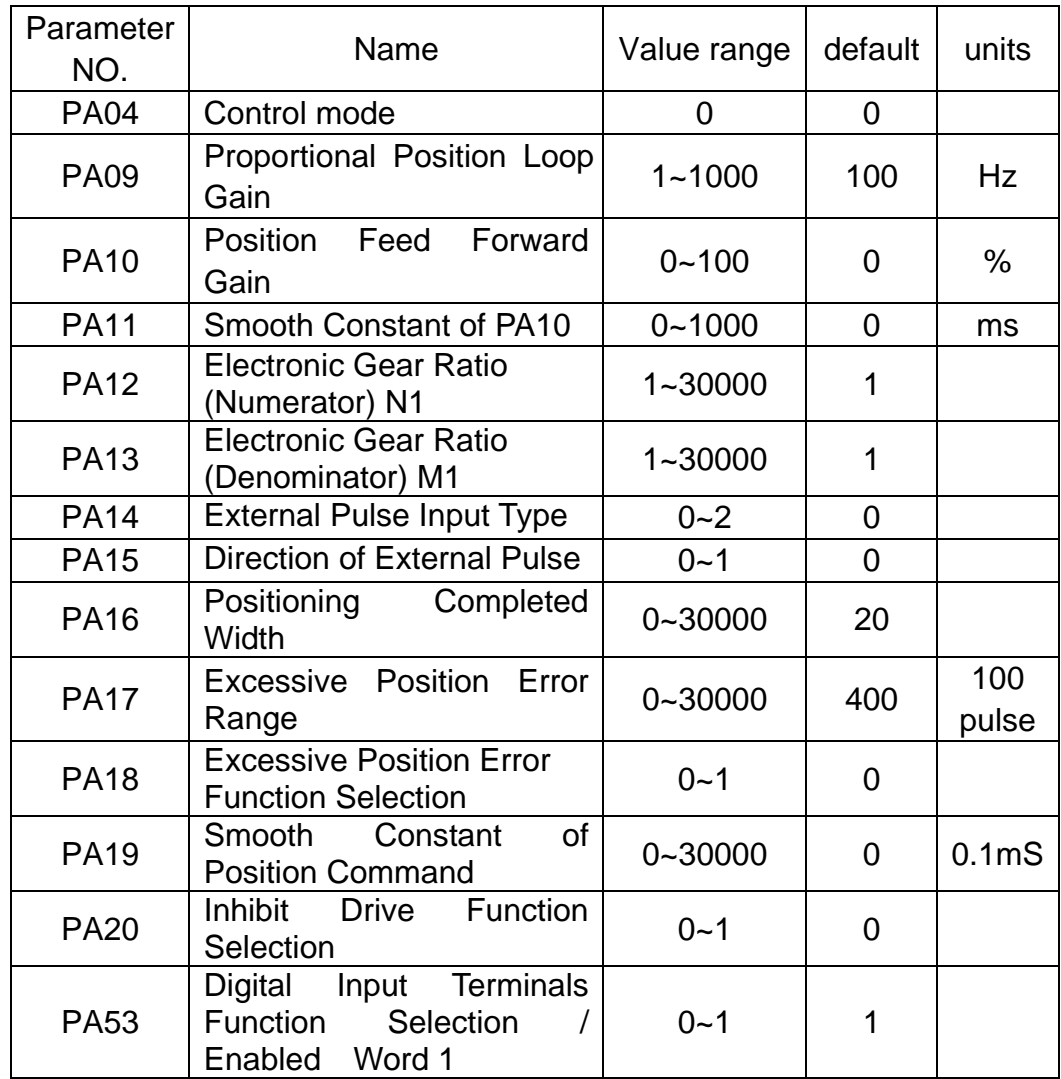

## Table 5-3 Parameters about the position control mode

#### **1. External pulse input type**

| Pulse Type                        | Forward                                                                     | Reverse   | <b>PA14</b> |
|-----------------------------------|-----------------------------------------------------------------------------|-----------|-------------|
| Pulse<br>÷<br><b>Direction</b>    | PULS $\bigcap_{i=1}^{n} \bigcap_{i=1}^{n} \bigcap_{i=1}^{n}$<br><b>SIGN</b> | ▏ฅฅฅฅ     | O           |
| <b>CCW</b><br>$\div$<br><b>CW</b> | <b>SIGN</b>                                                                 | ▏▛▏▜▕▕▜▕▏ |             |
| AB<br>Phase<br>Pulse              | <b>PULS</b><br><b>SIGN</b>                                                  |           | 2           |

Table 5-4 Type and waveform of the external input pulse

Host controller could drive the servo drive and motor running and positioning by external pulse. Referring to parameter PA14, you could see there are three types of the pulse. In the table 5.5 the types of the pulse are diagramed and the pulse edge indicated by arrows could be counted by drive in each pulse type.

You could change the direction of the pulse count by setting parameter PA15.

The pins 26 ( PULSE+ ), 18 ( PULSE- ), 24( SIGN+ ), 25 ( SIGN- ) of the terminal interface CN2 are set for external pulses input. For the details of the interface CN2, please refer to the section 3.43.

#### **2. Filter for positon control**

The filter is for the position smoothing of motion command. Using filter not only can improvethe performance when servo motor accelerate or decelerate but also can make motor to operate more smoothly. When the load is change, the motor usually run not smoothly when starts to run and stop due to the friction and inertia change. At this moment, users can increase the value of the PA19 to improve the performance. But if the vaule is too large, the command delay phenomenon would be more obvious. When the parameter PA19=0, the filter is disable. The value of the PA19 is the time that the frequency of the position command increasee from 0% to 63%of the external pulse frequency. Diagram of the filter is shown as below.( The non-filtering and the filtering waveform are contrasted. )

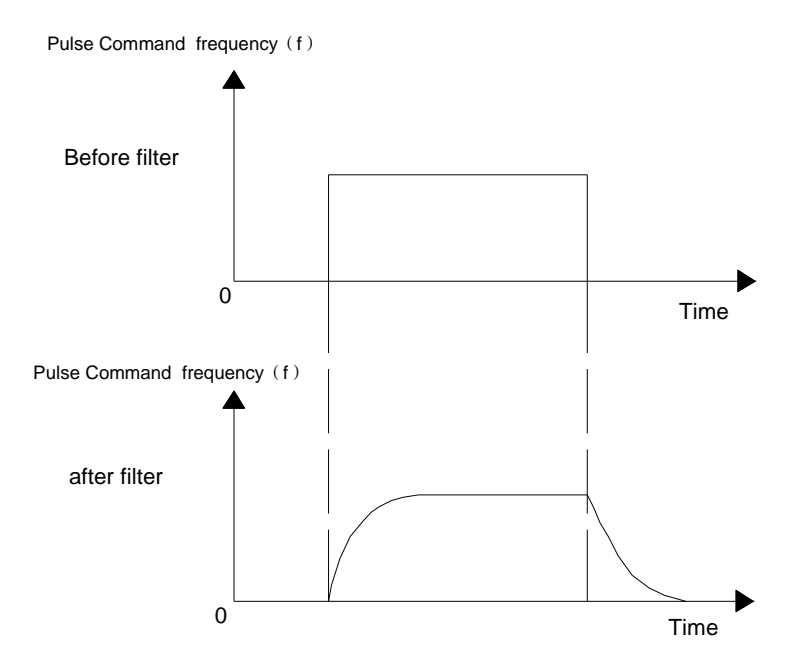

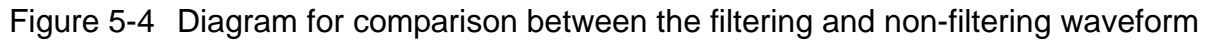

## **5.2.3 Electronic gear ratio**

Mechanical transmission ratio and the pulses per circle of the servo motor encoder couldn't be identified by the host controller. But the unit pulse generated by host controller could be corresponded to the actual moving distance by setting the electronic gear ratio.

Electronic gear ratio of the servo system could be calculated as the following.

- N1: Numerator of the electronic gear ratio ( PA12 )
- M1: Denominator of the electronic gear ratio (PA13)
- P1: Number of pulses corresponding to 1mm in the host controller
- F2: Number of encoder pulses per circle
- S1: Screw pitch of the mechanical transmission (mm)
- F1: Number of pulses required by actual moving distance 1mm.

F1=N1\*P1/M1 ( pulses / mm )

F1=F2/S1 ( pulses / mm ) for actual moving distance without gearbox Therefore the electronic gear ratio N1/M1 is equal to F2/(S1\*P1).

For example, if P1 of the host is 1000 pulses/mm, F2 of the H series servo drive is 10000, S1 of the screw is 6mm, the electronic gear ratio N1/M1=10000/(1000\*6)=5/3. So you could set the parameter PA12 ( N1 )=5 and the PA13 ( M1 )=3.

If there is a gearbox between screw and motor, the ratio of the gearbox is N2/M2;

N<sub>2</sub>: rotation number of the motor

M2: rotation number of the screw

F1=N1\*P1/M1 ( pulses / mm ) for host controller

F1=F2\*N2/(S1\*M2) ( pulses / mm ) for actual moving distance with gearbox

Therefore the electronic gear ratio N1/M1 is equal to F2\*N2/(S1\*P1\*M2).

For the above-mentioned example, if the ratio of the gearbox is N2/M2=5/3. According to the formula, the electronic gear ratio N1/M1=10000\*5/(1000\*6\*3)=25/9. So you should set the parameter PA12 ( N1 )=5 and the PA13 ( M1 )=3 for the mechanical transmission system with a gearbox.

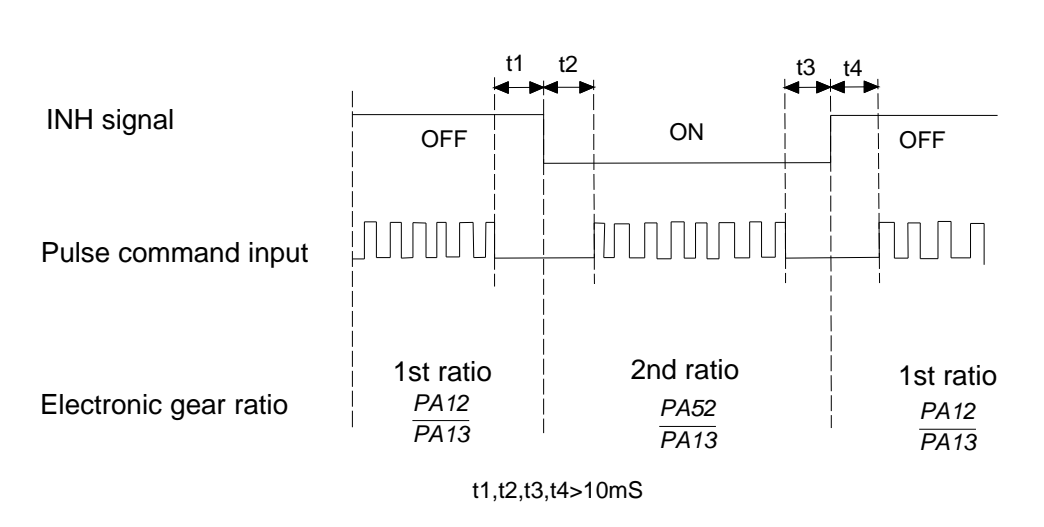

when PA51=1

Figure 5-5 Diagram for dynamic electronic gear ratio

**Note:**H3N series servo drive provides two sets of dynamic electronic gear ratio, which could be swithced online. The second numerator of the electronic gear ratio is set in the parameter PA 52, and denominator is the same as the one of the first one. When the PA51 is equal to 1, the function of the dynamic electronic gear is enabled and signal connected to pin-15 of the I/O interface CN2 could control the switching of the electronic gear. When the level of the signal is low, the servo drive would choose the second electronic gear ratio PA52/PA13.

## **5.2.4 Position proportional gain**

The positional control loop includes the speed control loop, therefore you should complete the speed control setting first by using manual mode before performing position control (setting position control block diagram). Then adjust the proportional position loop gain PA09 and position feed forward gain PA10.

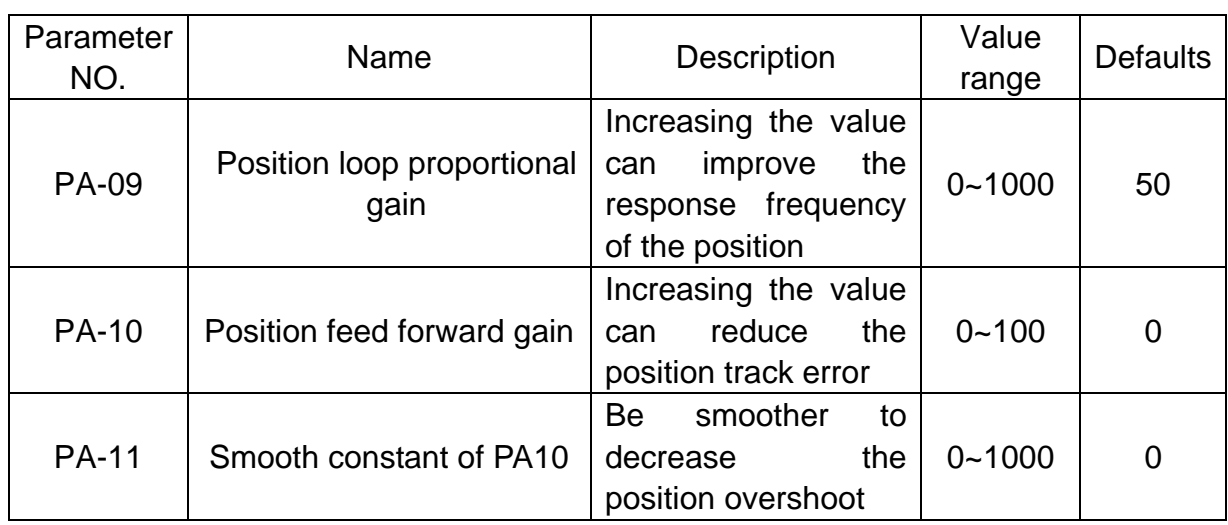

Table 5-5 The parameters about the position proportional gain

For the positional control loop includes the speed control loop, the position loop bandwidth would be restricted by the one of the speed loop. It is reconmmended that the speed loop responsiveness should be at least four times faster than the position loop responsiveness. This means that the setting value of the proportional speed loop gain PA05 should be at least four times faster than proportional position loop gain PA09.

The equation is shown as following:

 $Fp \leq f \sqrt{4}$ 

Fv : speed loop responsiveness (Hz) ,

Fp : position loop responsiveness (Hz)

PA09=2\*π\*fp

For example, the desired position loop responsiveness is equal to 40 Hz.

Then PA09=2\*π\*40=251 rad/s

## Position Control Block

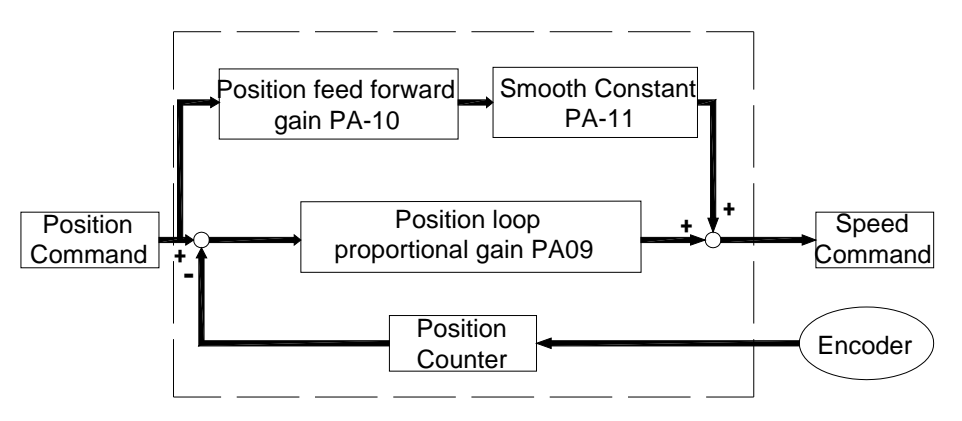

Figure 5-6 Flowchart of the position control loop

Increasing the position proportional gain can improve the stiffness of the system, expedite position loop response and reduce position error. However, if the setting value is over high, it may generate vibration or noise.

When the value of proportional position loop gain is too great, the position loop responsiveness will be increased and it will result in small phase margin. If this happens, the rotor of motor will oscillate. At this time, you have to decrease the value of the PA09 until the rotor stop oscillating. When there is an external torque command interrupted, over low PA09 value will let the motor cannot overcome the external strength and fail to meet the requirement of reasonable position track error demand. Adjust feed forward gain PA10 to efficiently reduce the dynamic position track error.

## **5.3 Gain Adjustment**

The position and speed frequency response selection is depending on and determined by the control stiffness of machinery and conditions of applications. Generally, high reponsiveness is essential for the high frequency positioning control of mechanical facilities and the applications of high precision process sysytem. However, the higher frequency response may easily result in the resonance of machinery system. Therefore, for the applications of high freqency response, the machinery system with control stiffness is needed to void the resonance. Especially when adjusting the frequency response of unfamiliar machinery system, you could gradually increase the gain setting value to improve frequency response untill the resonance occurs, and then decrease the gain setting value.

There are three control loop in the servo drive system, including the outermost position control loop, the intermediate speed control loop and the innermost current control loop. The flowchart for the servo system is shown as below.

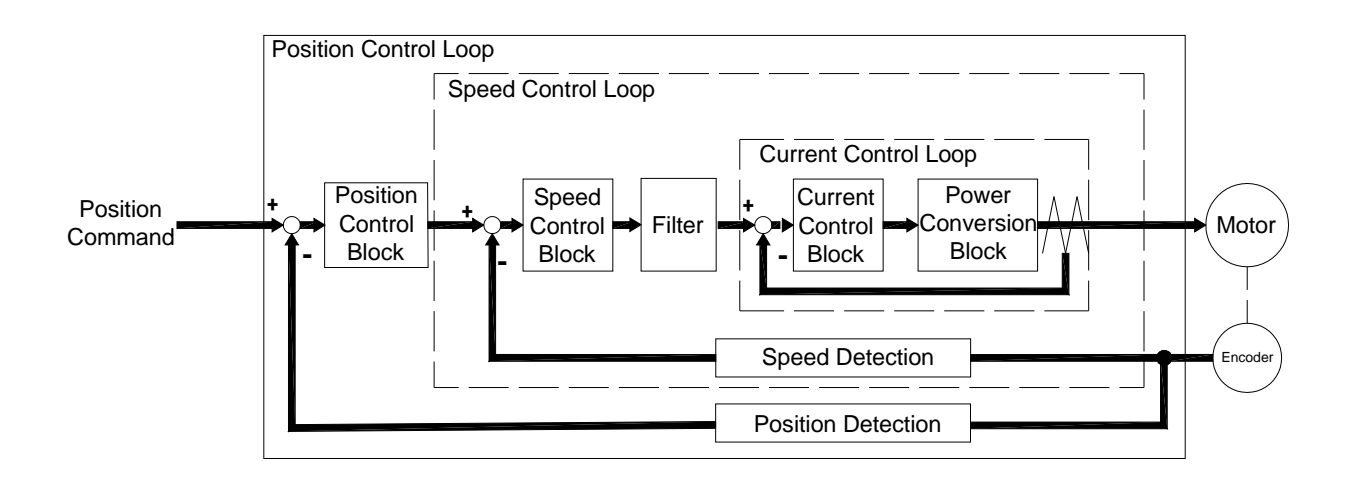

Figure 5-7 Diagram for the servo closed-loop control sysytem

The responsiveness of the inner control loop should be greater than the outer control loop, otherwise the control system will be unstable, generating vibration or noise.

Therfoer the value of the gain for the three control loop should be set correctly.Generally, the value of the current control loop gain should be the maximun and the one of the position control loop is the minimum.

The responsiveness of the current control loop which couldn't be change by the customers is set automatically within the system. And then the users should set the values of the speed and position control loop gain properly, avoiding that the inside and outside responsiveness are not matched.

#### **5.3.1 Steps for gain adjustment**

In order to obtain a stable system, please do not make major alteration at only one parameter related to the control loop.when one parameter is modified, some other relevant parameters should also be adjusted further to achieve the best results.

Therefore to modify the parameters related to the congtrol loop, we follow the following steps.

Table 5-6 The basic rule for modifing the closed-loop parameters

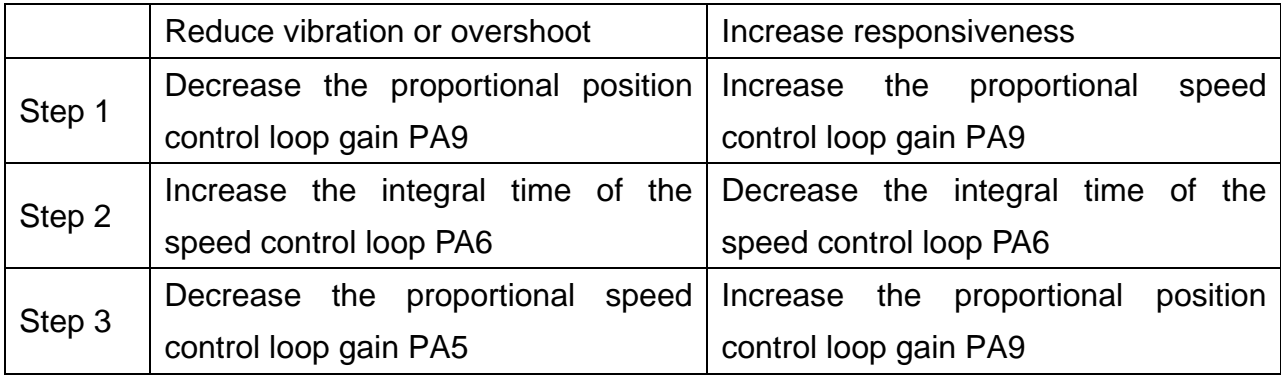

### **5.3.2 Adjustment for speed control loop**

If the inertia of the machinery and conditions of applications is larger, you could adjust the relative parameters as the following step.

Step 1: Increase the integral time of the speed control loop PA6

Step 2: Gradually increase the value of the proportional speed control loop gain PA5 setting untill the resonance occurs, and then decrease the gain setting value.

Step 3:Gradually decrease the integral time of the speed control loop PA6 untill the resonance occurs, and then increase the setting value.

Step 4: If the resonance occurs, as a result the ideal responsiveness of the system could not be achieved. For this case, you could adjust the value of the low-pass filter for torque PA7 to suppression the resonance. And then you could repeat the above steps, in order to achieve a better responsiveness for the position and speed control loop.

## **5.3.3 Adjustment for position control loop**

If the inertia of the machinery and conditions of applications is larger or the resonance occurs, you could adjust the relative parameters as the following step.

Step 1: Increase the integral time of the speed control loop PA6

Step 2: Gradually increase the value of the proportional speed control loop gain PA5 setting untill the resonance occurs, and then decrease the gain setting value.

Step 3:Gradually decrease the integral time of the speed control loop PA6 untill the resonance occurs, and then increase the setting value.

Step 4: Gradually increase the value of the proportional position control loop gain PA9 setting untill the resonance occurs, and then decrease the gain setting value.

Step 5. For achiving better track error of the position control loop, users could adjust position feed forward gain PA10 and PA11 (the smooth constant of feed forward gain) appropriately.

Step 6: If the resonance occurs, as a result the ideal responsiveness of the system could not be achieved. For this case, you could adjust the value of the low-pass filter for torque PA7 to suppression the resonance. And then you could repeat the above steps, in order to achieve a better responsiveness for the position and speed control loop.

## **5.4 Electromagnetic Brake**

When the servo drive is operating, if the digital output BRK is set to off, it indicates that the electromagnetic brake is disabled and motor is stop running and locked. If the digital output BRK is set to ON, it indicates electromagnetic brake is enabled and motor can run freely. The electromagnetic brake is usually used in perpendicular axis ( Z-axis ) direction to reduce the large energy generated from servo motor. Using electromagnetic brake can avoid the load may slip since there is no motor holding torque when power is off. Without using electromagnetic brake may reduce the life of servo motor.

To avoid malfunction, the electromagnetic brake should be activated after servo system is off.

## **5.4.1 Parameters about electromagnetic brake**

The on delay time of the electromagnetic brake is set within the servo drive, except this there are three parameters about the off delay time (speed) of the electromagnetic brake. The users can use these three parameters to set the off delay time of electromagnetic brake.

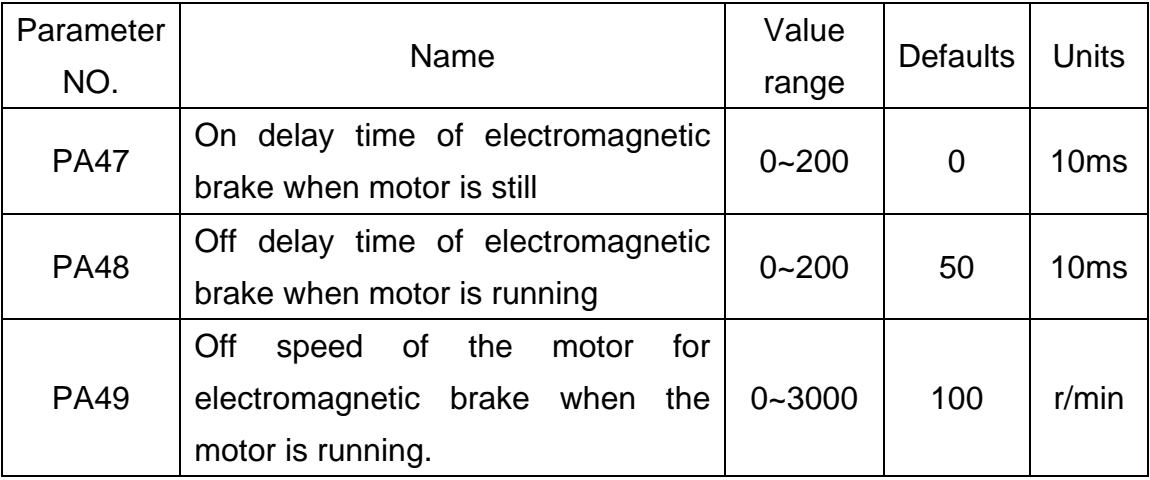

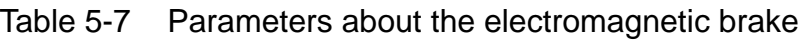

## **5.4.2 Matters for electromagnetic brake**

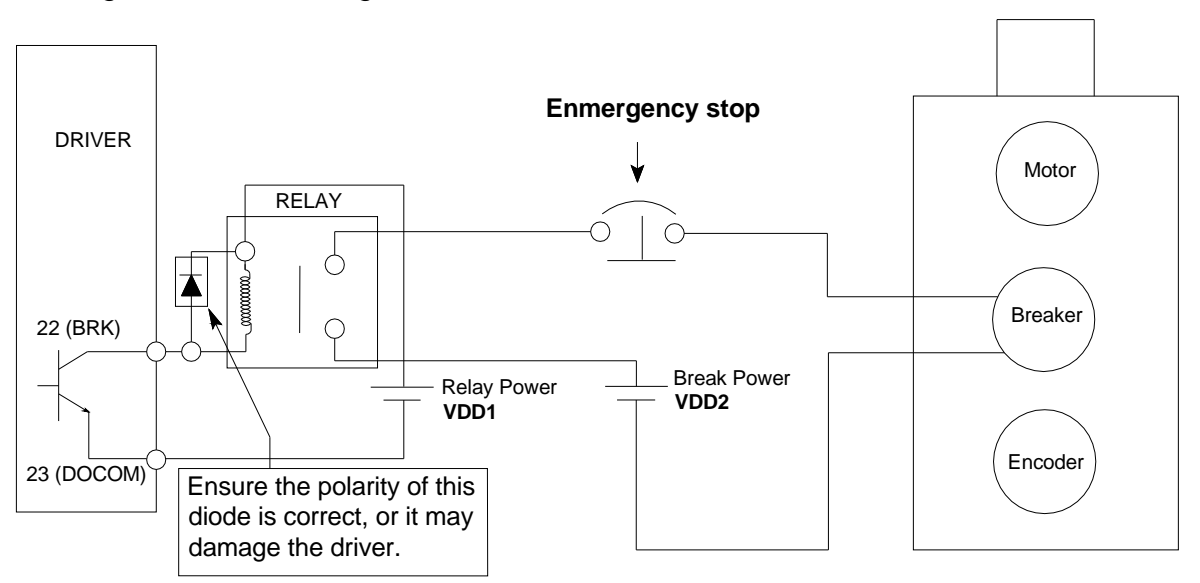

Wiring of the electromagnetic brake is shown as below:

Figure 5-8 Diagram for electromagnetic brake

The BRK signal is used to control the brake operation. The VDD DC24V power supply supplied externally should be used to power the relay coil. When BRK is on, the motor brake will be activated. The coil of the brake has no polarity. But the diode has polarit, please ensure the polarity of the diode is corret or it may damage the drive.

VDD1 is DC24V.

VDD2 is DC24V or DC100V, it is usually DC24V.

VDD1 and VDD2 are two independent power, do not use one power for them.

Timing chart for using servo motor with electromagnetic brake:

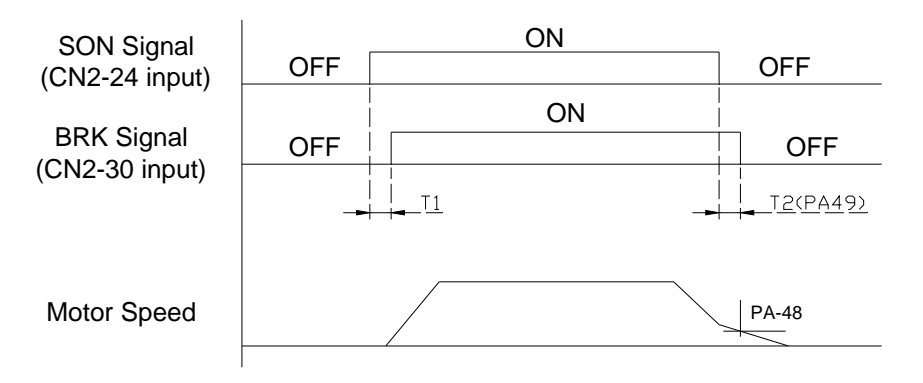

Figure 5-9 Timing chart for electromagnetic brake

BRK output timing explanation:

1. when servo off ( when DI SON is not activated), the BRK output goes off (electromagnetic brake is locked ) after the delay time set by PA48 is reached and the

motor speed is still higher than the setting value of PA49.

2. when servo off ( when DI SON is not activated), the BRK output goes off (electromagnetic brake is locked ) if the delay time set by PA48 is not reached but the motor speed is still lower than the setting value of PA49.

## **5.5 Timing**

### **5.5.1 Timing for power on**

Step 1. Control power supply should be turned on earlier than the main power, or turned on simultaneously.

Step 2. Delay 1.2s after the main power turn on, the servo ready (SRDY) will be ON. And then the servo drive could receive the enable signal (SON) from the host controller. When the servo drive is enabled, the main circuit will work and the motor will run. If the drvie couldn't receive the SON siganl or detect some error, the main circuit will be disabled and the motor will be at zero-speed status.

Step 3. As the cautions, please do not restart frequently.

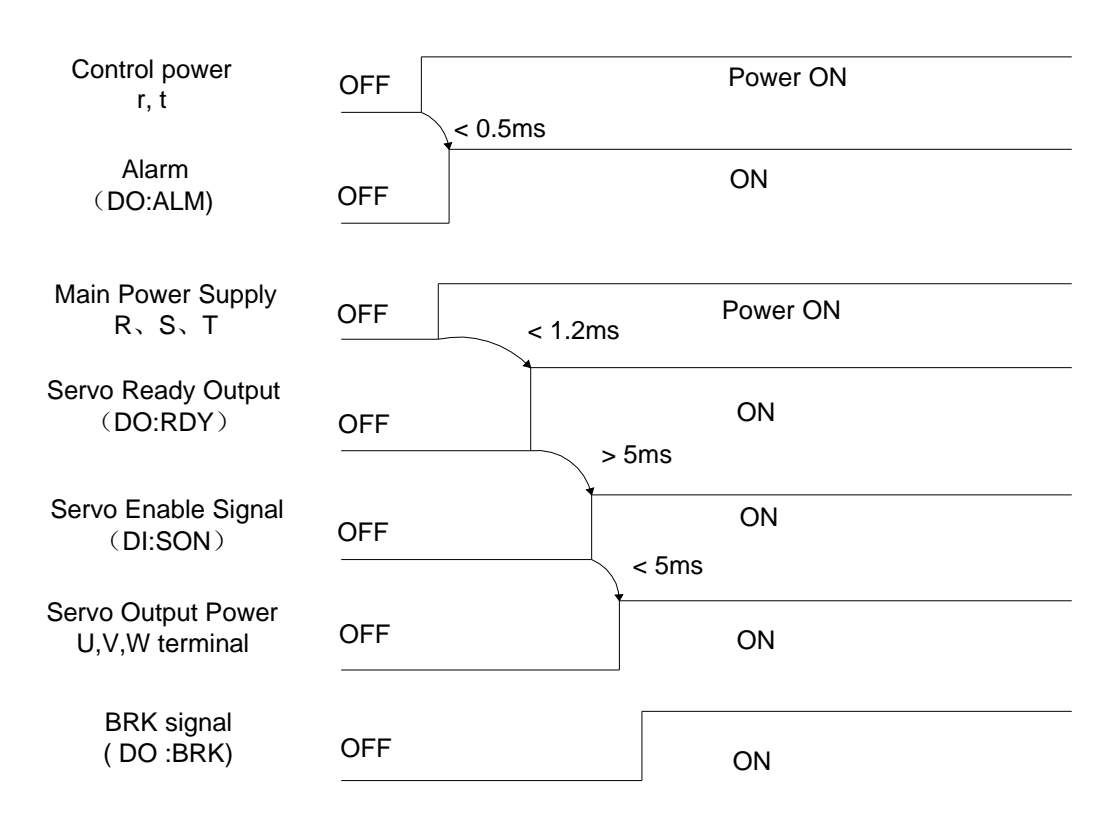

Figure 5-10 Timing flowchart about drive power on

**Note:**Even if the host controller output the SON signal before the SRDY signal of the drive, the servo drive couldn't receive the SON untill the SRDY signal is ON for 5 msec.

## **5.5.2 Timing for enable operation**

#### 1. Enable operation timing for still motor

When the motor is still, if the SON is OFF, the mian circuit will work and the work will not be powered off for some time to hold the position until the electromagnetci brake is disabled for some time set by PA47.

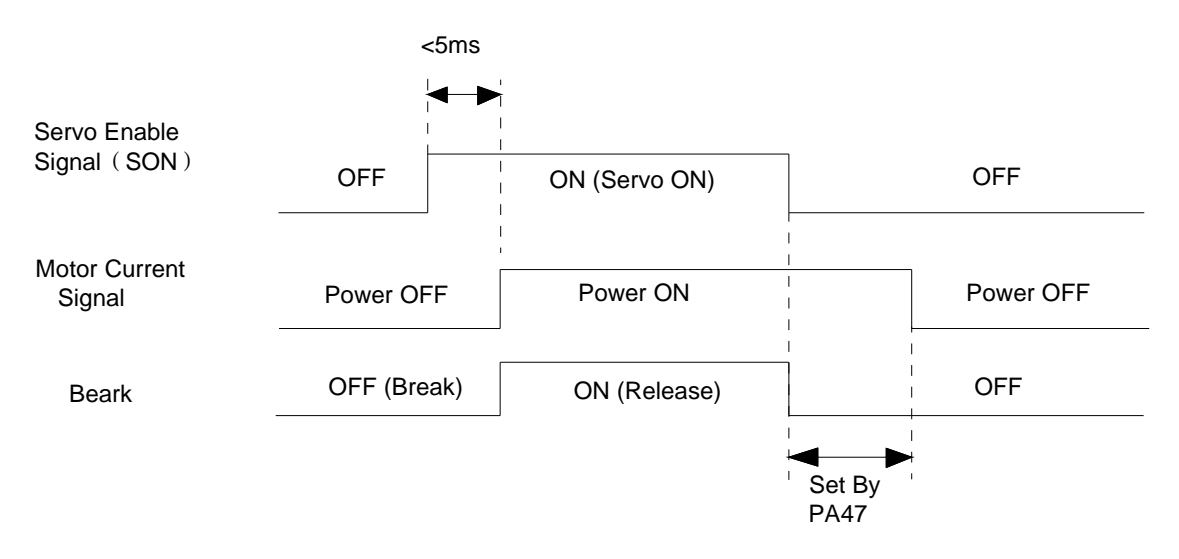

Figure 5-11 Enable operation timing flowchart when motor is still

### 2. Enable operation timing when the motor is running

When the motor is running, if the SON turn off, the main circuit of the drive will be disabled and the motor will be powered off. The electromagnetic brake will still be ON for some delay time set by PA48 or PA49, while the motor could be slow down, avoiding to damage the brake at the high speed. The delay time would be selected the one which is samer between the time set by PA48 and the time motor slow down to the target speed.

![](_page_53_Figure_6.jpeg)

Figure 5-12 Disable operation timing flowchart when motor is running

## **5.5.3 Timing for alarm**

![](_page_54_Figure_1.jpeg)

Figure 5-13 Alarm timing flowchart when motor is running or still

## **5.6 Start-stop characteristics**

The start-stop characteristics of the servo system is determined by many aspects, such as the load inertia, the characteristics of the drive and motor, and the on-off frequency.

## **5.6.1 On-off frequency and load inertia**

When the servo drive and motor is used in the applications which needs high on-off frequency, please confirm whether the frequency is in the permissible range of "H" series servo drive in advance. The frequency range is determined by the motor, the load inertia and the speed of the motor. To determine the frequecy range, you could refer to the following table:

Table 5-8 On-off frequency VS Load inertia

| Inertia multiples     | On-off frequency and ACC/DEC time          |  |  |
|-----------------------|--------------------------------------------|--|--|
| J≤3J <sub>motor</sub> | less than 70mS<br>$f > 100$ /min:          |  |  |
| J≤5J <sub>motor</sub> | $60 < f \leq 100$ /min:<br>less than 130mS |  |  |

![](_page_55_Picture_249.jpeg)

**Note:** The above table only gives the on-off frequency in the general case, the specific circumstances will vary with the motor type and the load condition.

### **5.6.2 Adjustment**

When the load inertia is at least five times greater than the motor inertia, some error will occur, such as position overshoot, excessive position deviation and speed response fault etc.

If the above situation occurs, you could adjust the relative parameters as the following.

Step 1: Increase the value of PA5 and PA6

Step 2: Decrease the value of PA9.

Stpe 3: Increase the value of the parameter PA40, PA41 and PA42. (ACC/DEC time contant )

Step 4. Increase the ACC/DEC time contant of the host controller.

On the other hand, you could select a motor which has larger inertia instead of the using motor.

## **6.1 Parameter summary**

The defaults of the following talbe is shown as an example of H3N-TD drive. the value of the parameters marked "\*" may be different from other types.

In the table, applicable mode means that the parameter can play a role in a certain control mode: P refers to position control mode, S refers to speed control mode, T refers to torque control mode and ALL refers to all of the control mode.

Only when the password parameter PA0 is 315, the parameters can be changed except PA1.

Change of PA1 needs PA0 equal to 302, and you can just change PA1 at this time.

|              |                                                  | Applicabl    |             |                |                   |
|--------------|--------------------------------------------------|--------------|-------------|----------------|-------------------|
| No.          | <b>Function Description</b>                      | е            | Range       | <b>Default</b> | Unit              |
|              |                                                  | Mode         |             |                |                   |
| $PA-0$       | Password                                         | <b>ALL</b>   | 1-1000      | 315            |                   |
| <b>PA-1</b>  | <b>Motor Code</b>                                | <b>ALL</b>   | $10 - 200$  | $53*$          |                   |
| $PA-2$       | Version                                          | <b>ALL</b>   | 0~99999     | $3.97.22*$     |                   |
| $PA-3$       | <b>Monitor Status</b>                            | <b>ALL</b>   | $0 - 19$    | $\mathbf 0$    |                   |
| $PA-4$       | Control Mode                                     | <b>ALL</b>   | $0 - 5$     | $\overline{0}$ |                   |
| <b>PA-5</b>  | Proportional<br>Speed<br>Loop<br>Gain            | P, S         | $1 - 5000$  | 220*           | Hz                |
| <b>PA-6</b>  | Speed Integral Time                              | P, S         | $1 - 1000$  | $30*$          | ms                |
| <b>PA-7</b>  | Low-pass Filter for Torque                       | <b>ALL</b>   | $0 - 1000$  | 10             | 0.1 <sub>ms</sub> |
| <b>PA-8</b>  | <b>Speed Detection Filter</b>                    | <b>ALL</b>   | $1 - 1000$  | 10             | 0.1 <sub>ms</sub> |
| <b>PA-9</b>  | Proportional Position<br>Loop<br>Gain            | P            | $1 - 1000$  | 60             | Hz                |
| <b>PA-10</b> | <b>Position Feed Forward Gain</b>                | P            | $0 - 100$   | $\overline{0}$ | $\frac{0}{0}$     |
| <b>PA-11</b> | Smooth Constant of PA10                          | P            | $0 - 1000$  | 25             | ms                |
| <b>PA-12</b> | <b>Electronic Gear Ratio</b><br>(Numerator) N1   | P            | $1 - 30000$ | 1              |                   |
| <b>PA-13</b> | <b>Electronic Gear Ratio</b><br>(Denominator) M1 | P            | $1 - 30000$ | 1              |                   |
| <b>PA-14</b> | <b>External Pulse Input Type</b>                 | P            | $0 - 2$     | $\overline{0}$ |                   |
| <b>PA-15</b> | <b>Direction of External Pulse</b>               | P            | $0 - 1$     | $\overline{0}$ |                   |
| <b>PA-16</b> | <b>Positioning Completed Width</b>               | P            | $0 - 30000$ | 20             | pluse             |
| <b>PA-17</b> | Excessive Position<br>Error                      | $\mathsf{P}$ | $0 - 30000$ | 400            | ×100              |
|              | Range                                            |              |             |                | pluse             |
| <b>PA-18</b> | <b>Excessive Position Error</b>                  | P            | $0 - 1$     | $\mathbf 0$    |                   |

Table 6.1 Parameter List

![](_page_57_Picture_372.jpeg)

![](_page_58_Picture_200.jpeg)

# **6.2 Detailed parameter setting**

![](_page_59_Picture_349.jpeg)

![](_page_59_Picture_350.jpeg)

![](_page_60_Picture_645.jpeg)

![](_page_61_Picture_544.jpeg)

![](_page_62_Picture_624.jpeg)

![](_page_63_Picture_679.jpeg)

![](_page_64_Picture_535.jpeg)

![](_page_65_Picture_558.jpeg)

![](_page_66_Picture_302.jpeg)

## **Chapter 7 Match servo driver and servo motor**

Before you power the driver and enable it to work, the motor code parameter PA1 must be correcltly set. Or the driver might alarm and can't work normally, even the motor might be out of control.

Change of PA1 need specially authority. Only after PA2 is set to 302, PA1 is allowed to change.

After the right PA1 is set, you should write the parameters into the driver ((When EE-SET is displayed, please press the **Enter** key for 3 seconds, and then "FInISh" would occur on the display, which means the saving operation is completed, chapter 4 shows how to write parameters into the driver), The PA1 could be effective after repower the drive.

For each drive model, the adaptation scope for the motor is shown as the following: Drive H3N-LD is adaptive for 60, 80, and 90 series motor. Drive H3N-DD is adaptive for 60, 80, 90, and 110 series motor. Drive H3N-TD/ED is adaptive for 80, 90, 110 and 130 series motor. Drive H3N-FD is adaptive for 110, 130 and 150 series motor. Drive H3N-GD is adaptive for 130, 150 and 180 series motor.

If client want to match other motors which is not producted by our company, please contect our technical support.

# **7.1 Motor code list for H3N-LD**

| Code          | Motor model | Power |        | Rated | Rated          |
|---------------|-------------|-------|--------|-------|----------------|
|               |             |       | Torque | Speed | Current        |
|               |             | (kw)  | (Nm)   | (rpm) | (A)            |
| 21            | 60-G00630   | 0.2   | 0.6    | 3000  | 1.5            |
| 23            | 60-G01330   | 0.4   | 1.3    | 3000  | 2.8            |
| 25            | 60-G01930   | 0.6   | 1.9    | 3000  | 3.5            |
| 22            | 60-GD00630  | 0.2   | 0.6    | 3000  | $\overline{2}$ |
| 24            | 60-GD01330  | 0.4   | 1.3    | 3000  | 2.8            |
| 26            | 60-GD01930  | 0.6   | 1.9    | 3000  | 3.5            |
| 31            | 80-G01330   | 0.4   | 1.3    | 3000  | 2.6            |
| 33            | 80-G02430   | 0.75  | 2.4    | 3000  | 4.2            |
| 35            | 80-G03330   | 1     | 3.3    | 3000  | 4.5            |
| 32            | 80-GD01330  | 0.4   | 1.3    | 3000  | 2.3            |
| 34            | 80-GD02430  | 0.75  | 2.4    | 3000  | 4              |
| 36            | 80-GD03330  | 1     | 3.3    | 3000  | 4.5            |
| 41            | 90-G02430   | 0.75  | 2.4    | 3000  | 3              |
| 45            | 90-G03520   | 0.75  | 3.5    | 2000  | 3              |
| 48            | 90-G04025   | 1     | 4      | 2500  | 4              |
| <b>Others</b> | 80-G02430   | 0.75  | 2.4    | 3000  | 4.2            |

Table 7-1 Motor code list for H3N-LD

# **7.2 Motor code list for H3N-DD**

| Code          | Motor model | Power<br>Torque |                | Rated | Rated          |
|---------------|-------------|-----------------|----------------|-------|----------------|
|               |             |                 |                | Speed | Current        |
|               |             | (kw)            | (Nm)           | (rpm) | (A)            |
| 21            | 60-G00630   | 0.2             | 0.6            | 3000  | 1.5            |
| 23            | 60-G01330   | 0.4             | 1.3            | 3000  | 2.8            |
| 25            | 60-G01930   | 0.6             | 1.9            | 3000  | 3.5            |
| 22            | 60-GD00630  | 0.2             | 0.6            | 3000  | $\overline{2}$ |
| 24            | 60-GD01330  | 0.4             | 1.3            | 3000  | 2.8            |
| 26            | 60-GD01930  | 0.6             | 1.9            | 3000  | 3.5            |
| 31            | 80-G01330   | 0.4             | 1.3            | 3000  | 2.6            |
| 33            | 80-G02430   | 0.75            | 2.4            | 3000  | 4.2            |
| 35            | 80-G03330   | 1               | 3.3            | 3000  | 4.5            |
| 32            | 80-GD01330  | 0.4             | 1.3            | 3000  | 2.3            |
| 34            | 80-GD02430  | 0.75            | 2.4            | 3000  | 4              |
| 36            | 80-GD03330  | 1               | 3.3            | 3000  | 4.5            |
| 41            | 90-G02430   | 0.75            | 2.4            | 3000  | 3              |
| 45            | 90-G03520   | 0.75            | 3.5            | 2000  | 3              |
| 48            | 90-G04025   | 1               | 4              | 2500  | 4              |
| 51            | 110-G02030  | 0.6             | $\overline{2}$ | 3000  | 4              |
| 53            | 110-G04030  | 1.2             | 4              | 3000  | 5              |
| 56            | 110-G06020  | 1.2             | 6              | 2000  | 6              |
| <b>Others</b> | 80-G02430   | 0.75            | 2.4            | 3000  | 4.2            |

Table 7-2 Motor code list for H3N-DD

# **7.3 Motor code list for H3N-TD**

| Code          |             | Power<br>Torque |                | Rated | Rated   |
|---------------|-------------|-----------------|----------------|-------|---------|
|               | Motor model |                 |                | Speed | Current |
|               |             | (kw)            | (Nm)           | (rpm) | (A)     |
| 31            | 80-G01330   | 0.4             | 1.3            | 3000  | 2.6     |
| 33            | 80-G02430   | 0.75            | 2.4            | 3000  | 4.2     |
| 35            | 80-G03330   | 1               | 3.3            | 3000  | 4.5     |
| 32            | 80-GD01330  | 0.4             | 1.3            | 3000  | 2.3     |
| 34            | 80-GD02430  | 0.75            | 2.4            | 3000  | 4       |
| 36            | 80-GD03330  | 1               | 3.3            | 3000  | 4.5     |
| 41            | 90-G02430   | 0.75            | 2.4            | 3000  | 3       |
| 45            | 90-G03520   | 0.75            | 3.5            | 2000  | 3       |
| 48            | 90-G04025   | 1               | 4              | 2500  | 4       |
| 51            | 110-G02030  | 0.6             | $\overline{2}$ | 3000  | 4       |
| 53            | 110-G04030  | 1.2             | 4              | 3000  | 5       |
| 55            | 110-G05030  | 1.5             | 5              | 3000  | 6       |
| 56            | 110-G06020  | 1.2             | 6              | 2000  | 6       |
| 61            | 130-G04025  | 1               | 4              | 2500  | 4       |
| 63            | 130-G05020  | 1               | 5              | 2000  | 4.5     |
| 64            | 130-G05025  | 1.3             | 5              | 2500  | 5       |
| 65            | 130-G05030  | 1.5             | 5              | 3000  | 6       |
| 67            | 130-G06025  | 1.5             | 6              | 2500  | 6       |
| 69            | 130-G07720  | 1.6             | 7.7            | 2000  | 6       |
| 72            | 130-G10010  | 1               | 10             | 1000  | 5       |
| 73            | 130-G10015  | 1.5             | 10             | 1500  | 6       |
| <b>Others</b> | 110-G04030  | 1.2             | 4              | 3000  | 5       |

Table 7-3 Motor code list for H3N-TD

## **7.4 Motor code list for H3N-FD**

|               |             | Power          | Torque         | Rated | Rated   |
|---------------|-------------|----------------|----------------|-------|---------|
| Code          | Motor model |                |                | Speed | Current |
|               |             | (kw)           | (Nm)           | (rpm) | (A)     |
| 51            | 110-G02030  | 0.6            | $\overline{2}$ | 3000  | 4       |
| 53            | 110-G04030  | 1.2            | $\overline{4}$ | 3000  | 5       |
| 55            | 110-G05030  | 1.5            | 5              | 3000  | 6       |
| 56            | 110-G06020  | 1.2            | 6              | 2000  | 6       |
| 58            | 110-G06030  | 1.8            | 6              | 3000  | 8       |
| 61            | 130-G04025  | 1              | 4              | 2500  | 4       |
| 63            | 130-G05020  | 1              | 5              | 2000  | 4.5     |
| 64            | 130-G05025  | 1.3            | 5              | 2500  | 5       |
| 65            | 130-G05030  | 1.5            | 5              | 3000  | 6       |
| 67            | 130-G06025  | 1.5            | 6              | 2500  | 6       |
| 69            | 130-G07720  | 1.6            | 7.7            | 2000  | 6       |
| 70            | 130-G07725  | $\overline{2}$ | 7.7            | 2500  | 7.5     |
| 71            | 130-G07730  | 2.4            | 7.7            | 3000  | 9       |
| 72            | 130-G10010  | 1              | 10             | 1000  | 5       |
| 73            | 130-G10015  | 1.5            | 10             | 1500  | 6       |
| 75            | 130-G10025  | 2.6            | 10             | 2500  | 10      |
| 78            | 130-G15015  | 2.3            | 15             | 1500  | 9.5     |
| 79            | 130-G15025  | 3.8            | 15             | 2500  | 17      |
| 82            | 150-G15020  | 3              | 15             | 2000  | 14      |
| 83            | 150-G15025  | 3.8            | 15             | 2500  | 17      |
| 86            | 150-G18020  | 3.6            | 18             | 2000  | 16.5    |
| <b>Others</b> | 130-G07720  | 1.6            | 7.7            | 2000  | 6       |

Table 7-4 Motor code list for H3N-FD
#### **7.5 Motor code list for H3N-GD**

| Code          | Motor model | Power          | Torque | Rated | Rated   |
|---------------|-------------|----------------|--------|-------|---------|
|               |             |                |        | Speed | Current |
|               |             | (kw)           | (Nm)   | (rpm) | (A)     |
| 65            | 130-G05030  | 1.5            | 5      | 3000  | 6       |
| 67            | 130-G06025  | 1.5            | 6      | 2500  | 6       |
| 69            | 130-G07720  | 1.6            | 7.7    | 2000  | 6       |
| 70            | 130-G07725  | $\overline{2}$ | 7.7    | 2500  | 7.5     |
| 71            | 130-G07730  | 2.4            | 7.7    | 3000  | 9       |
| 72            | 130-G10010  | 1              | 10     | 1000  | 5       |
| 73            | 130-G10015  | 1.5            | 10     | 1500  | 6       |
| 75            | 130-G10025  | 2.6            | 10     | 2500  | 10      |
| 78            | 130-G15015  | 2.3            | 15     | 1500  | 9.5     |
| 79            | 130-G15025  | 3.8            | 15     | 2500  | 17      |
| 82            | 150-G15020  | 3              | 15     | 2000  | 14      |
| 83            | 150-G15025  | 3.8            | 15     | 2500  | 17      |
| 86            | 150-G18020  | 3.6            | 18     | 2000  | 16.5    |
| 89            | 150-G23020  | 4.7            | 23     | 2000  | 20.5    |
| 92            | 150-G27020  | 5.5            | 27     | 2000  | 20.5    |
| 94            | 180-G17215  | 2.7            | 17.2   | 1500  | 10.5    |
| 95            | 180-G19015  | 3.0            | 19     | 1500  | 12      |
| 96            | 180-G21520  | 4.5            | 21.5   | 2000  | 16      |
| 97            | 180-G27015  | 4.3            | 27     | 1500  | 16      |
| 98            | 180-G35010  | 3.7            | 35     | 1000  | 16      |
| 99            | 180-G35015  | 5.5            | 35     | 1500  | 19      |
| <b>Others</b> | 130-G15015  | 2.3            | 15     | 1500  | 9.5     |

Table 7-5 Motor code list for H3N-GD

## **7.6 Motor code list for H3N-ED**

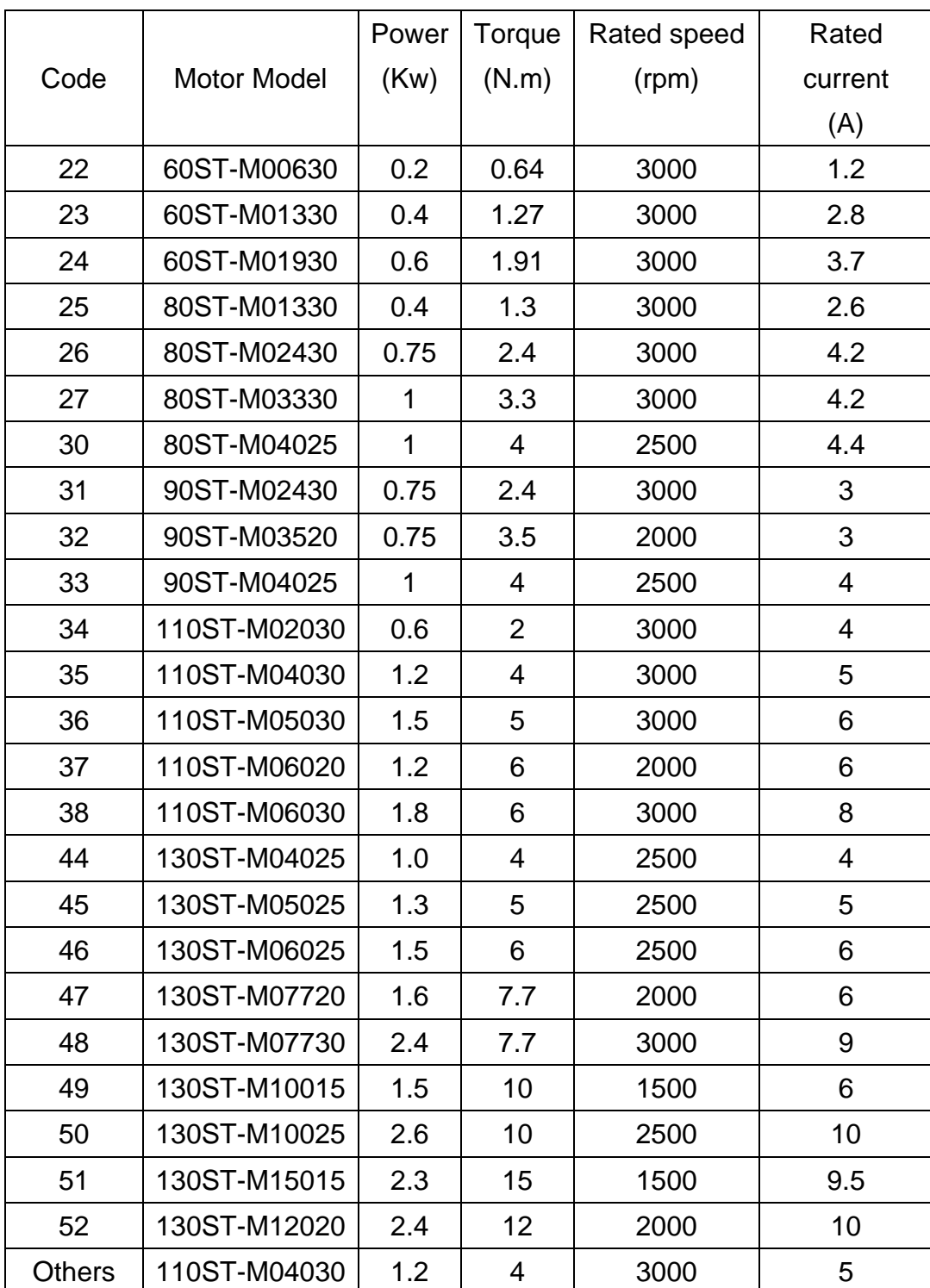

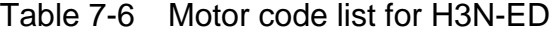

#### **Chapter 8 Troubleshooting**

When any trouble occurs, the "Err xx" would be dispalyed on the digital keypad and blink. "xx" is the code for the error kind. The common errors are Err 3, Err 6, Err 9, Err 11, Err 12, Err 17 and Err 38, which would be due to improper wiring or mechanical problem.

Generally, the drive could work properly after repowering. If the error still occurs or the occurs frequently, please contact with our SE or FAE.

#### **8.1 Fault messages table**

| <b>Display</b><br>Code | <b>Fault Name</b>         | <b>Fault Decription</b>                        |  |  |
|------------------------|---------------------------|------------------------------------------------|--|--|
| $ -$                   | Normal                    | There is no error.                             |  |  |
| $\mathbf 1$            | Overspeed                 | Motor's control speed exceeds the limit of     |  |  |
|                        |                           | normal speed.                                  |  |  |
| $\overline{2}$         | Overvoltage               | Max circuit voltage exceeds its maximum        |  |  |
|                        |                           | allowable value.                               |  |  |
| 3                      | Undervoltage              | Max circuit voltage is below its minimun       |  |  |
|                        |                           | specified value.                               |  |  |
| 4                      | <b>Excessive position</b> | Position control deviation value exceeds the   |  |  |
|                        | deviation                 | limit of its allowable setting value.          |  |  |
| 5                      | PA setted error           | PA setted error                                |  |  |
| 6                      | Motor code setted error   | PA1 setted error                               |  |  |
| $\overline{7}$         | Limit switch error        | Forward or Reverse limit switch is activated   |  |  |
| 8                      | Position counter overflow | Position counter overflow occurs.              |  |  |
| 9                      | Encoder error             | Pulse signal is in error.                      |  |  |
| 11                     | Current response fault    | Current error has exceeded the specified value |  |  |
|                        |                           | for a long time.                               |  |  |
| 12                     | Short circuit             | Main circuit current is higher than 1.5        |  |  |
|                        |                           | multiple of drive's instantaneous maximum      |  |  |
|                        |                           | current value.                                 |  |  |
| 13                     | Drive temperature error   | The temperature of drive is over high.         |  |  |
| 14                     | Regeneration error        | Regeneration control operation is in error.    |  |  |
| 17                     | Speed response fault      | Speed error has exceeded the specified value   |  |  |
|                        |                           | for a long time.                               |  |  |
| 19                     | Warm reset                | Software warm global reset                     |  |  |

Table 8-1 Fault messages

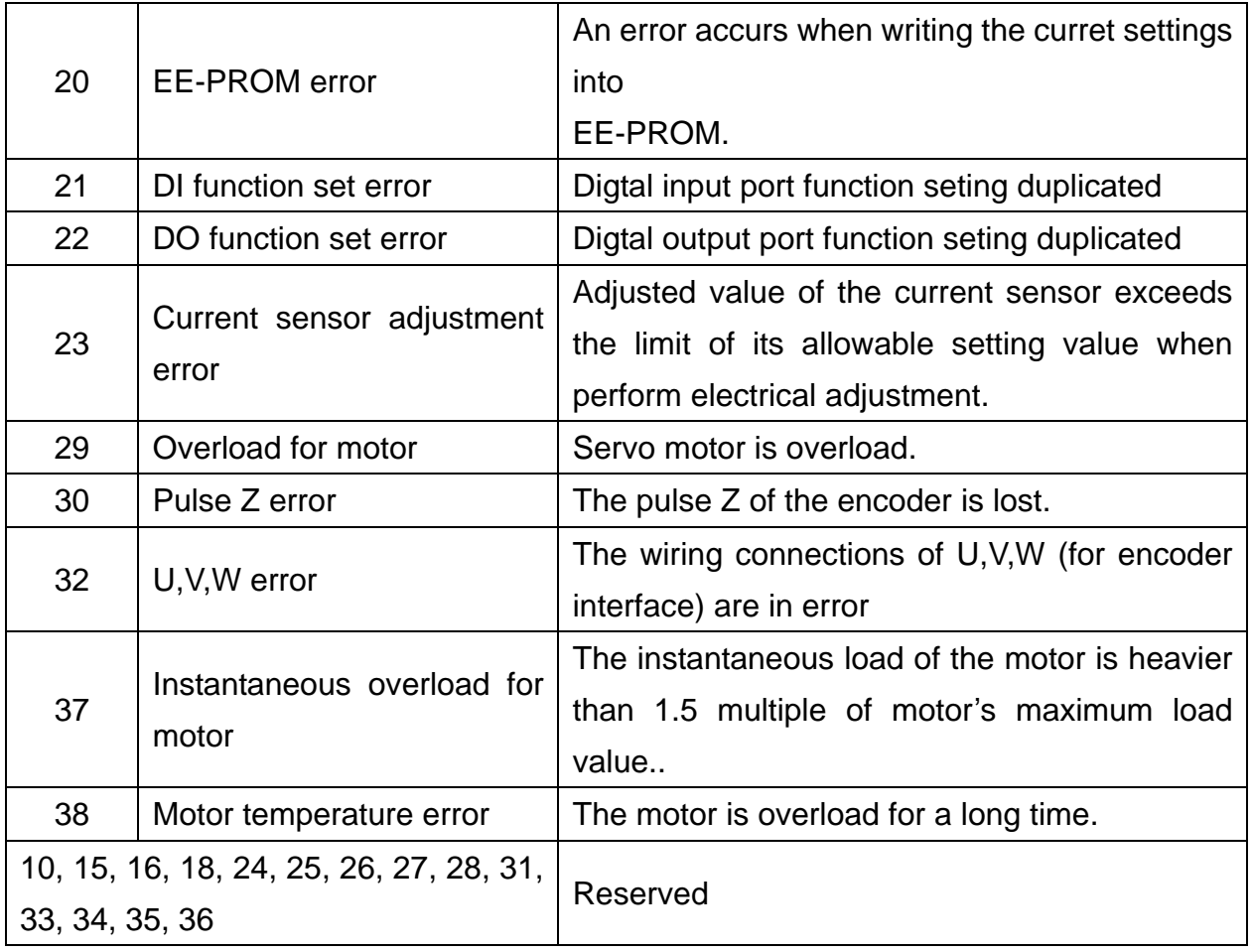

## **8.2 Potential Cause and Corrective Actions**

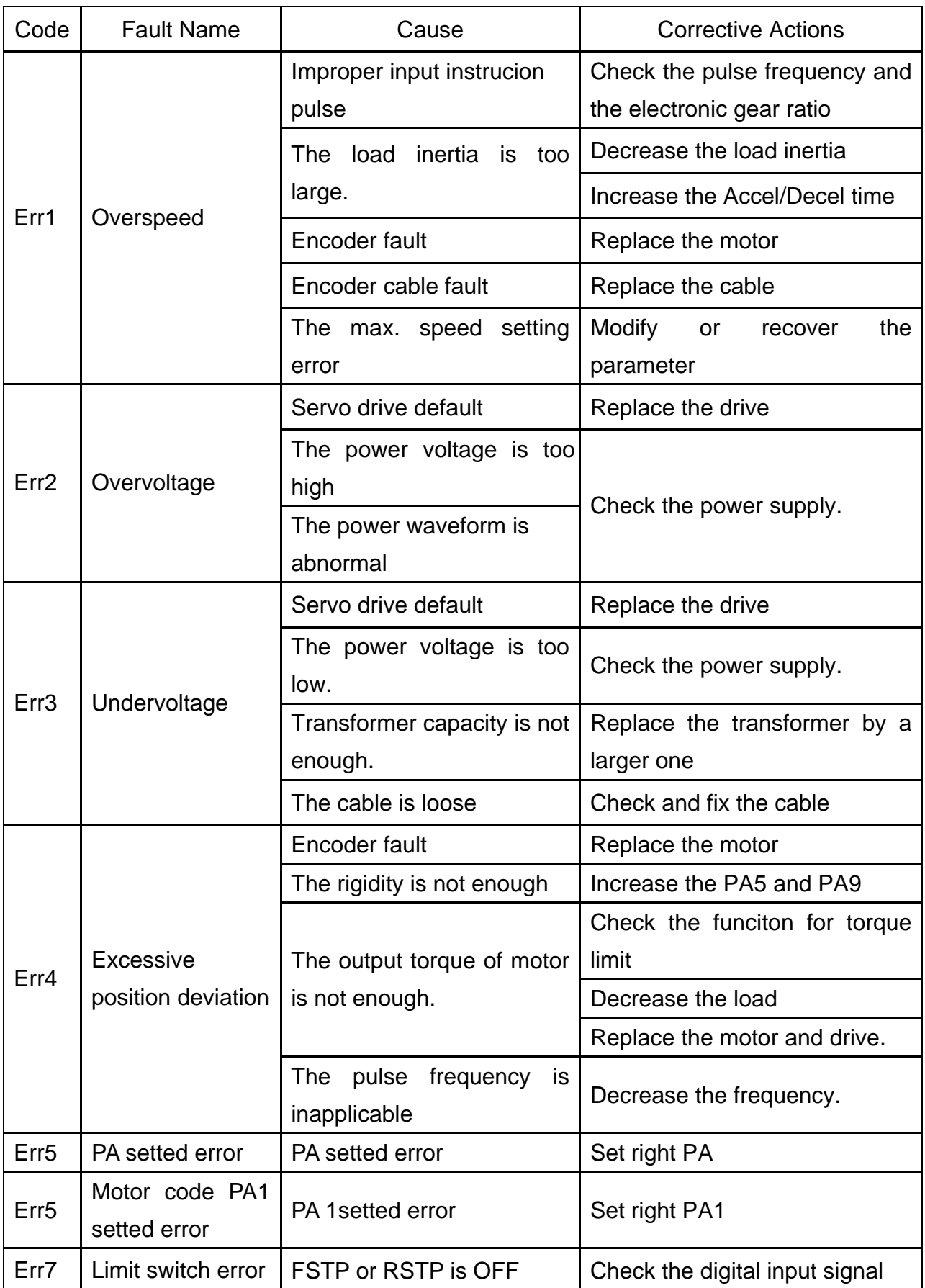

Table 8-2 Corrective actions for trouble shooting

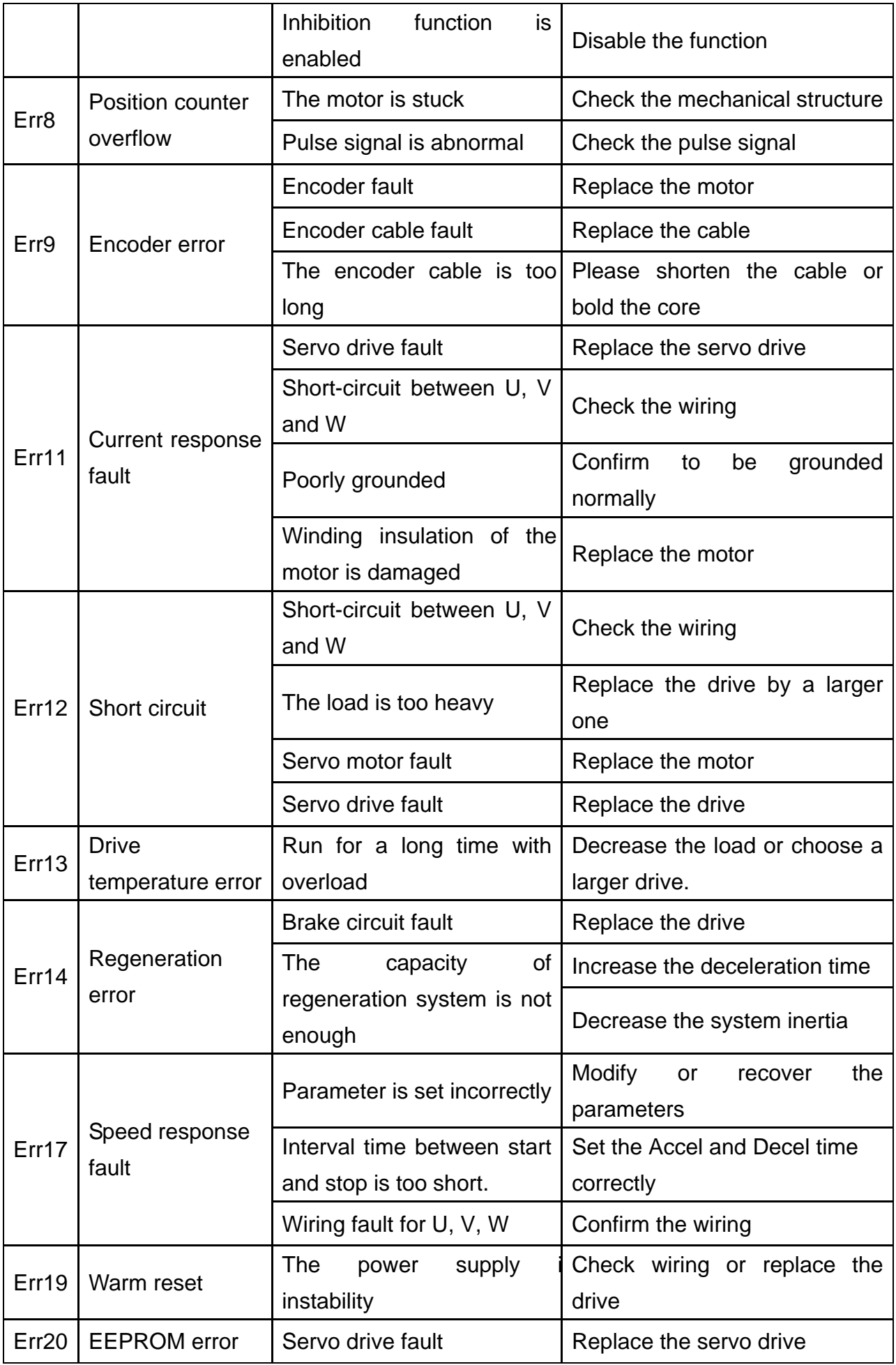

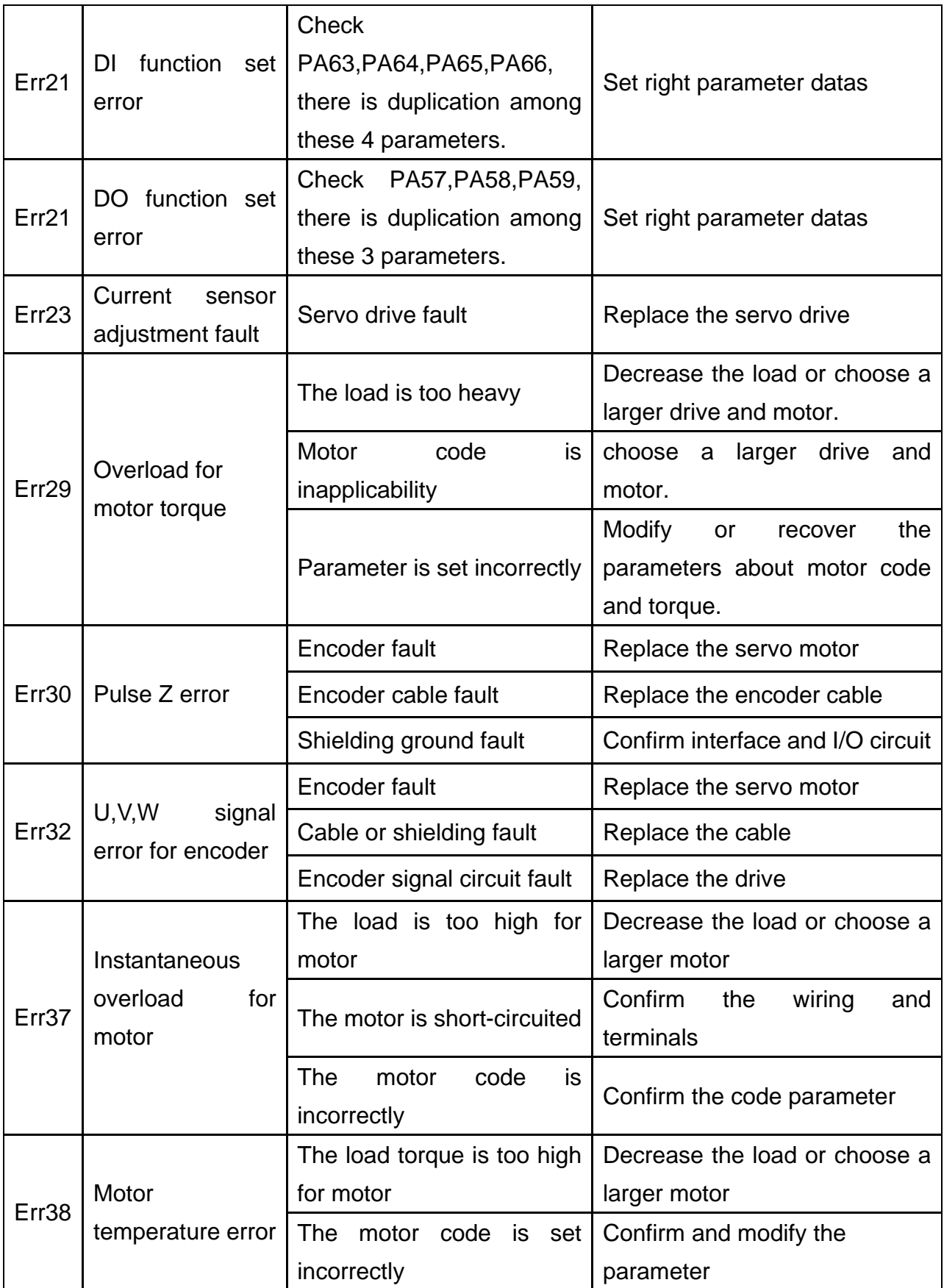

#### **Chapter 9 Connection to motor**

The welding definition of the encoder cable is shown as the following:

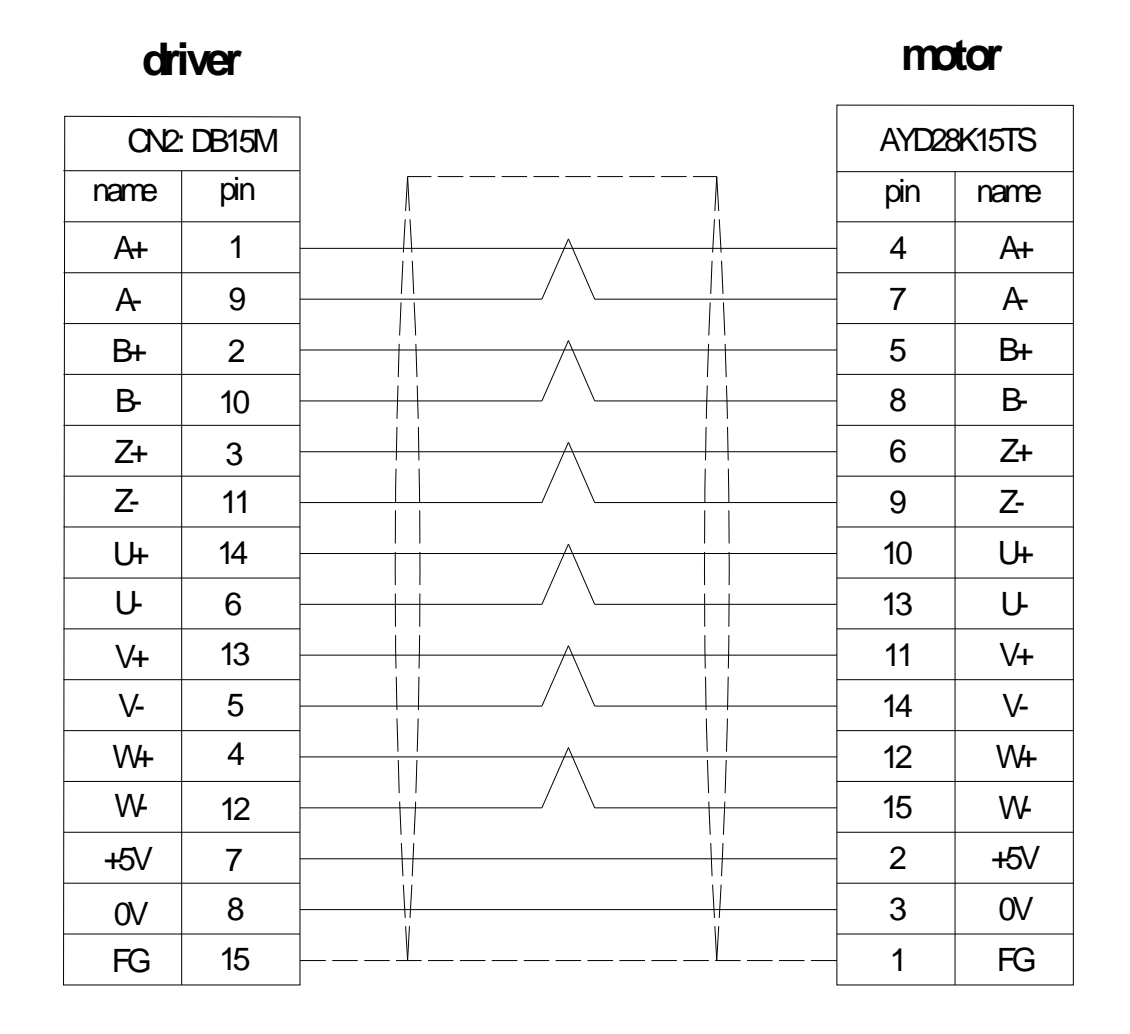

Figure 9-1Connecting diagram for encoder cable between Hirden drive and motor

## **Chapter 10 System connection**

The connection between H3N Driver and HNC control system show as below:

# control system driver

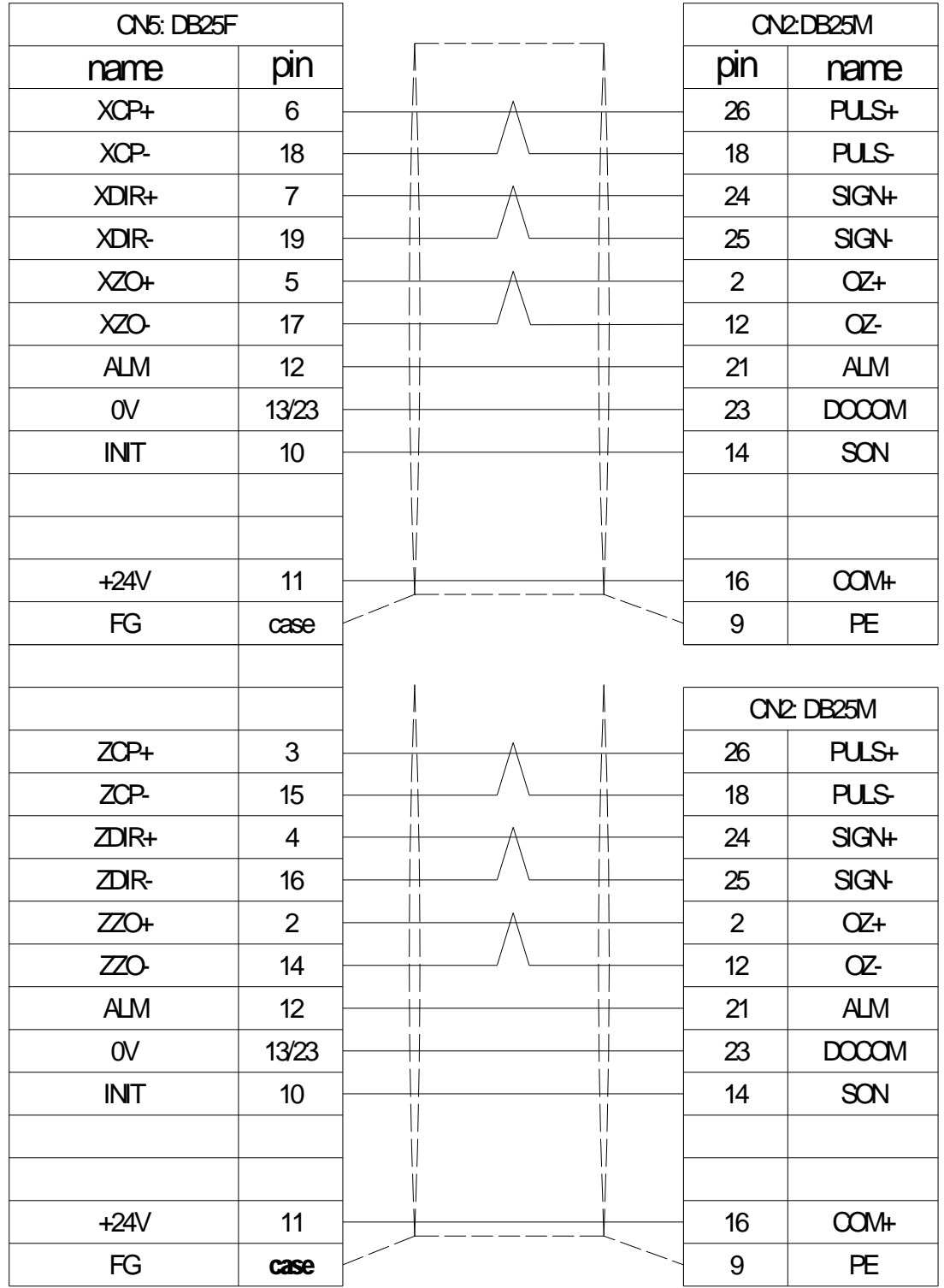